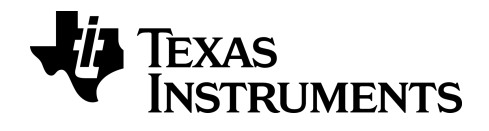

**Calculatrice BA II PLUS™**

## *Important*

Texas Instruments n'offre aucune garantie, expresse ou tacite, concernant notamment, mais pas exclusivement, la qualité de ses produits ou leur capacité à remplir quelque application que ce soit, qu'il s'agisse de programmes ou de documentation imprimée. Ces produits sont en conséquence vendus "tels quels".

En aucun cas Texas Instruments ne pourra être tenu pour responsable des préjudices directs ou indirects, de quelque nature que ce soit, qui pourraient être liés ou dûs à l'achat ou à l'utilisation de ces produits. La responsabilité unique et exclusive de Texas Instruments, quelle que soit la nature de l'action, ne devra pas excéder le prix d'achat de cet article ou matériel.

© 2011-2024 Texas Instruments Incorporated

## *Sommaire*

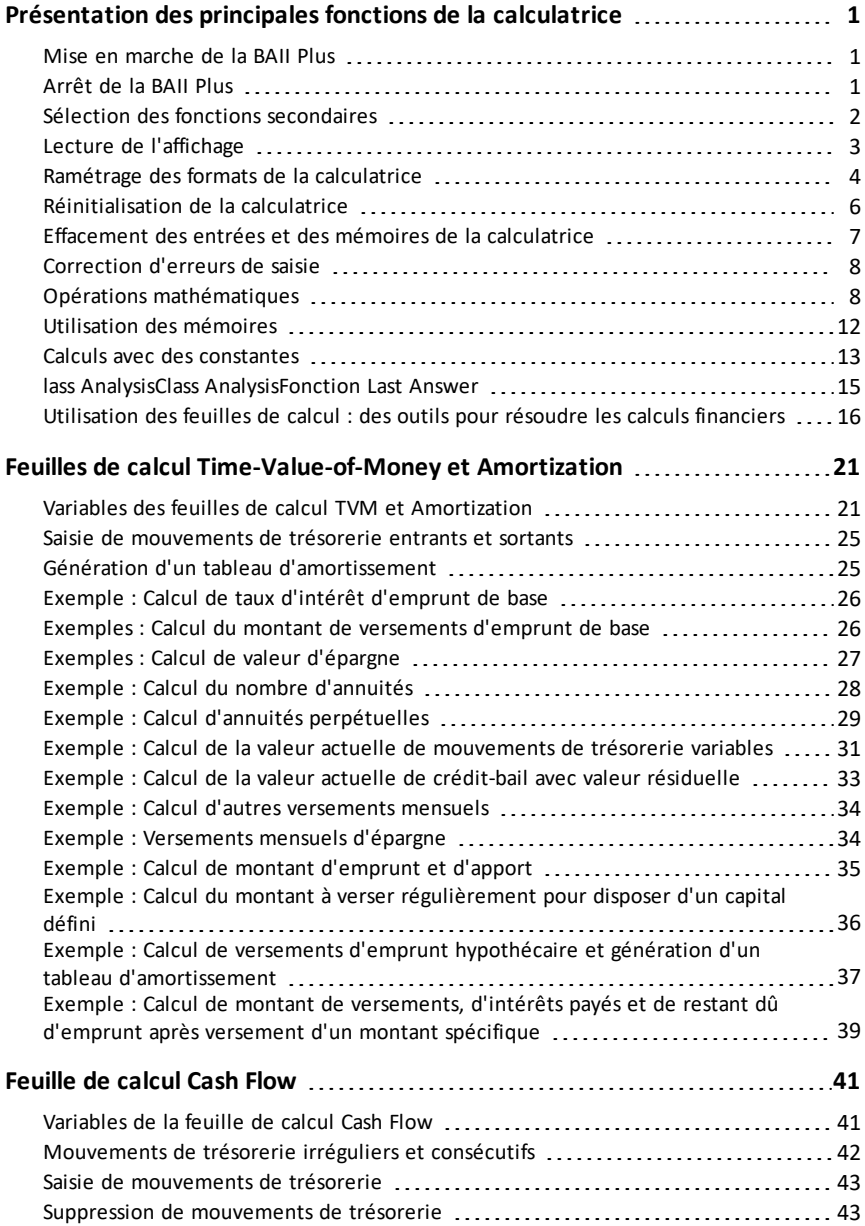

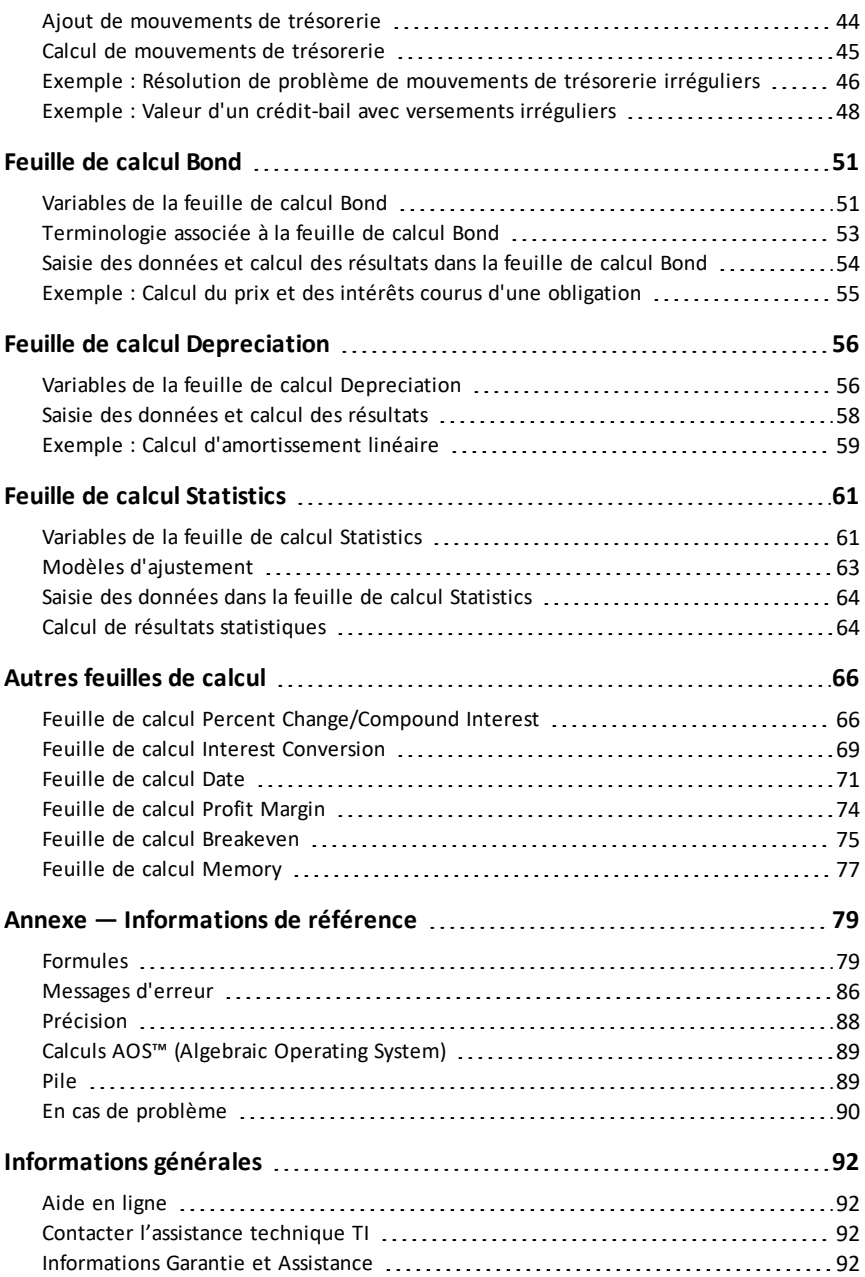

# <span id="page-4-0"></span>**Présentation des principales fonctions de la calculatrice**

Ce chapitre décrit les fonctions de base de votre BA II PLUS™ et vous explique comment :

- Allumer et éteindre la calculatrice
- Sélectionner les fonctions secondaires
- Lire l'affichage et sélectionner les formats de la calculatrice
- Effacer les données affichées sur la calculatrice et corriger les erreurs de saisie
- Effectuer des opérations mathématiques en utilisant les mémoires de la calculatrice
- Utiliser la fonction Last Answer
- <span id="page-4-1"></span>• Utiliser les feuilles de calcul

### *Mise en marche de la BAII Plus*

Appuyez sur la touche  $\overline{ON/OFF}$ .

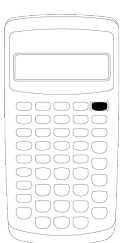

• Si vous aviez éteint la calculatrice en appuyant sur la touche ON/OFFL, elle se rallume en mode standard et affiche la valeur zéro.

Toutes les feuilles de calcul et les formats d'affichage des nombres, des unités d'angle, des dates, des séparateurs et la méthode de calcul conservent leurs valeurs et configurations précédentes.

Si la BAII Plus a été précédemment éteinte par le dispositif automatique de mise hors tension (APD™), elle se retrouve dans la situation antérieure : l'affichage, les valeurs mémorisées, les calculs en cours et les conditions d'erreur sont restitués intégralement.

## <span id="page-4-2"></span>*Arrêt de la BAII Plus*

Appuyez sur la touche  $\overline{ON/OFF}$ .

- Tout ce qui était à l'écran est entièrement effacé.
- Tous les calculs en cours sont interrompus et annulés.
- Les valeurs stockées dans les 10 mémoires, les paramètres de format, les feuilles de calcul achevées sont conservées (Constant Memory™).

#### **Dispositif automatique de mise hors tension (APD™)**

Pour prolonger la durée de vie des piles, le dispositif automatique de mise hors tension (APD) éteint automatiquement la calculatrice après cinq minutes d'inactivité.

Lorsque que vous appuyez sur la touche  $[ON/OFF]$ , la calculatrice se retrouve dans la situation antérieure : l'affichage, les valeurs mémorisées, les calculs en cours et les conditions d'erreur sont restitués intégralement.

### <span id="page-5-0"></span>*Sélection des fonctions secondaires*

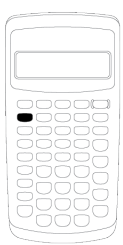

La fonction principale d'une touche est imprimée sur la touche elle-même. Par exemple, la fonction principale de la touche ON/OFF est d'allumer ou d'éteindre la calculatrice.

La plupart des touches sont dotées d'une fonction secondaire, imprimée au-dessus de celles-ci. Pour sélectionner la fonction secondaire d'une touche, appuyez sur [2nd] et sur la touche voulue. (Lorsque vous appuyez sur [2nd], l'indicateur 2nd s'affiche dans l'angle supérieur gauche de l'écran.)

Par exemple, une pression sur les touches [2nd] [QUIT] ferme la feuille de calcul sélectionnée et active le mode standard de la calculatrice.

**Remarque :** pour annuler l'effet d'une pression sur la touche  $\boxed{2nd}$ , appuyez à nouveau sur  $\boxed{2nd}$ .

## <span id="page-6-0"></span>*Lecture de l'affichage*

La valeur affichée des variables sélectionnées peut comporter jusqu'à dix chiffres. (Les valeurs comportant plus de dix chiffres sont affichées en notation scientifique.)

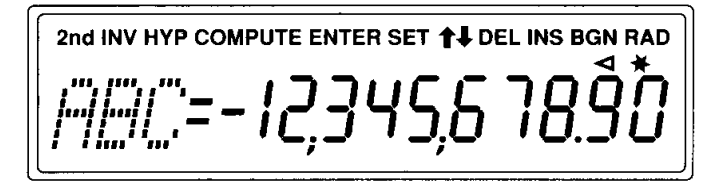

Les informations affichées en haut de l'écran indiquent les touches actives et fournissent des informations relatives à l'état de la calculatrice.

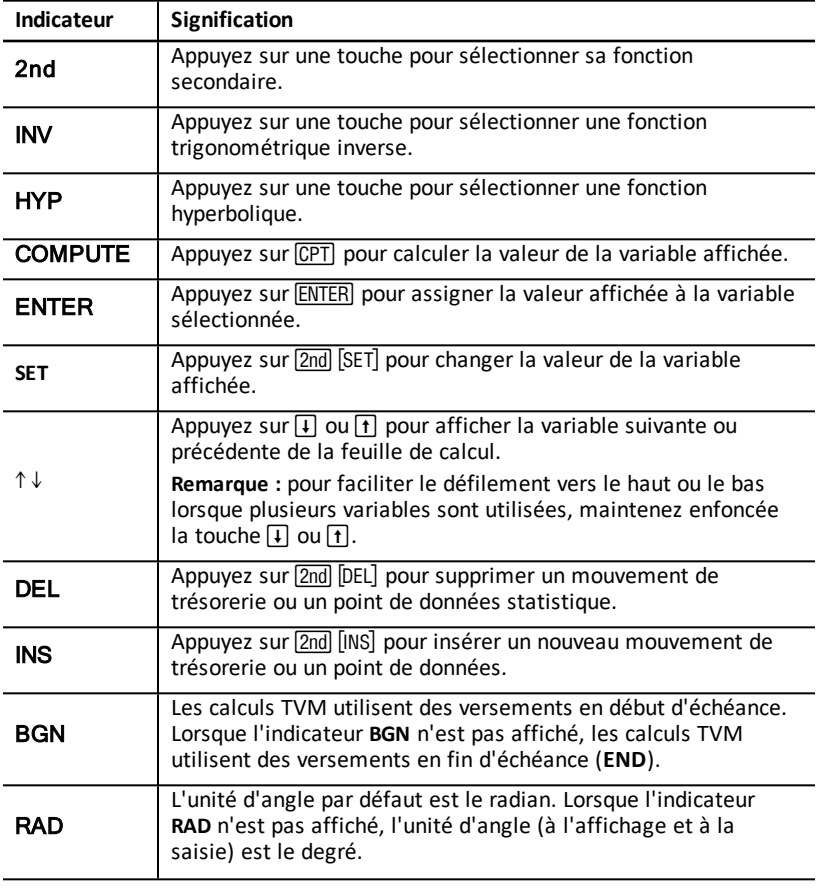

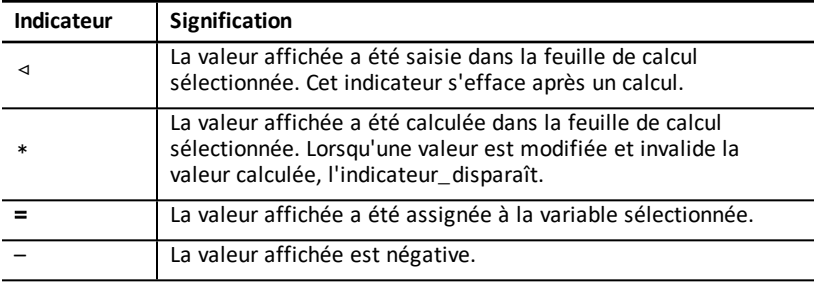

## <span id="page-7-0"></span>*Ramétrage des formats de la calculatrice*

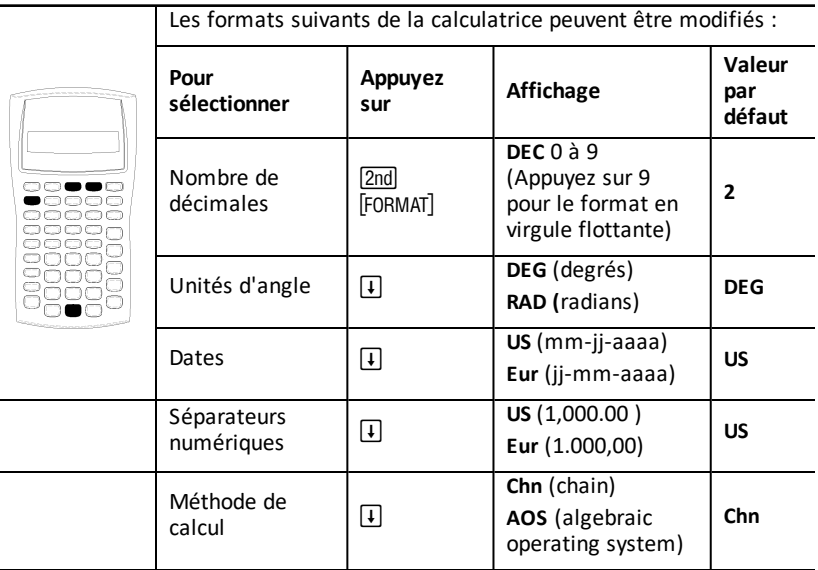

- 1. Pour accéder aux options de format, appuyez sur [2nd] [FORMAT]. L'indicateur DEC s'affiche, ainsi que le nombre de décimales sélectionné.
- 2. Pour changer le nombre de décimales affichées, entrez la valeur souhaitée et appuyez sur **ENTER**.
- 3. Pour accéder à un autre format de la calculatrice, appuyez une fois sur  $\Box$  ou  $\Box$ pour chaque format.

Par exemple, pour accéder au format d'unités d'angle, appuyez sur  $\mathcal{F}$ . Pour accéder au format du séparateur numérique, appuyez sur  $\overline{[1]}$   $\overline{[1]}$   $\overline{[1]}$   $\overline{[1]}$   $\overline{[1]}$   $\overline{[1]}$   $\overline{[1]}$   $\overline{[1]}$ 

4. Pour changer le format sélectionné, appuyez sur [2nd] [SET].

5. Pour changer un autre format de la calculatrice, répétez les étapes 3 et 4.  $\omega$  $-$ 

Pour repasser en mode standard, appuyez sur  $[2nd]$   $[QUIT]$ .

 $-$  ou  $-$ 

Pour accéder à une feuille de calcul, appuyez sur une touche ou une séquence de touches associée à une feuille de calcul.

### <span id="page-8-0"></span>**Choix du nombre de décimales affichées**

Les valeurs numériques sont stockées en interne dans la calculatrice avec une précision de 13 chiffres, mais vous pouvez spécifier le nombre de décimales à afficher. Lorsque le format en virgule flottante est sélectionné, jusqu'à 10 décimales peuvent être affichées. Les résultats comportant plus de 10 décimales sont affichés en notation scientifique.

Le changement du nombre de décimales affecte uniquement l'affichage des nombres. A l'exception des résultats d'amortissement, les valeurs utilisées pour le calcul ne sont pas arrondies. C'est la fonction "Arrondi" qui permet d'arrondir les valeurs utilisées dans les calculs.

**Remarque** : tous les exemples fournis dans ce guide d'utilisation utilisent un format à deux décimales. L'utilisation d'un autre format peut produire des résultats différents.

### **Choix des unités d'angle**

L'unité angulaire choisie affecte l'affichage des résultats des calculs trigonométriques. Lorsque vous sélectionnez les radians, l'indicateur **RAD** s'affiche dans l'angle droit de l'écran. Aucun indicateur ne s'affiche lorsque vous sélectionnez l'unité d'angle par défaut, le degré.

### **Utilisation des dates**

Dans les feuilles de calcul Bond et Date, la calculatrice utilise la méthode d'amortissement linéaire française. Pour entrer des dates, utilisez le format suivant : *mm.jjaa* (EU) ou *ji.mmaa* (Européen). Une fois la date entrée, appuyez sur [ENTER].

### <span id="page-8-1"></span>**Choix de la méthode de calcul**

Lorsque vous sélectionnez la méthode de calcul (**Chn**), les expressions mathématiques sont évaluées dans l'ordre où vous les entrez. (La plupart des calculatrices financières utilisent la méthode **Chn**.)

Par exemple, lorsque vous entrez  $3 \nvert 4 \nvert 2 \nvert \times 4 \nvert 4 \rvert$ , le résultat **Chn** est 20 (3 + 2 = 5,  $5 * 4 = 20$ .

Lorsque vous sélectionnez la méthode de calcul **AOS™** (Algebraic Operating System), la calculatrice utilise les règles standard de hiérarchie algébrique pour déterminer l'ordre dans lequel elle doit effectuer les opérations. Ainsi, les multiplications et les divisions sont effectuées avant les additions et les soustractions. (La plupart des calculatrices scientifiques utilisent la méthode **AOS**.)

Par exemple, lorsque vous entrez  $3 \pm 12 \times 4 = 1$ , le résultat **AOS** est 11 (2  $\times$  4 = 8 ;  $3 + 8 = 11$ .

#### **Rétablissement des valeurs par défaut**

Pour rétablir la valeur par défaut de tous les formats de la calculatrice, appuyez sur **[2nd]** [CLR WORK] lorsque l'un des formats est affiché.

## <span id="page-9-0"></span>*Réinitialisation de la calculatrice*

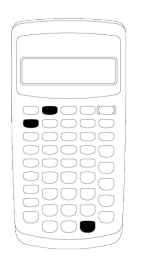

La réinitialisation de la calculatrice :

- efface l'affichage, les valeurs stockées dans les 10 mémoires, tout calcul non terminé et toutes les données contenues dans les feuilles de calcul,
- restaure tous les paramètres de réglage par défaut,
- active le mode standard sur la calculatrice.

Il est préférable, pour éviter la suppression involontaire de données, d'utiliser les possibilités d'effacement partiel. (See "Effacement des entrées et des mémoires de la calculatrice".)

Il peut, par contre, être utile d'initialiser la calculatrice lors de sa première utilisation, lors d'un nouveau calcul ou en présence de difficultés que les autres solutions ne vous ont pas permis de résoudre. (See "En cas de problème".)

#### **Utilisation des touches [2nd] [RESET] [ENTER]**

1. Appuyez sur  $\boxed{2nd}$  **FRESET**. Les indicateurs **RST ?** et **ENTER** s'affichent.

Remarque : pour annuler l'opération de réinitialisation, appuyez sur **[2nd]** [QUIT]. La valeur **0.00** s'affiche.

2. Appuyez sur **ENTER**. L'indicateur RST et la valeur 0.00 s'affichent, confirmant la réinitialisation de votre calculatrice.

**Remarque** : si une condition d'erreur existe, appuyez sur CECC pour effacer l'affichage avant de procéder à la réinitialisation.

#### **Réinitialisation matérielle**

Vous pouvez également réinitialiser la calculatrice en introduisant délicatement un objet pointu (tel que l'extrémité d'un trombone ou un objet similaire) dans l'orifice appelé **RESET**, situé au dos de celle-ci.

## <span id="page-10-0"></span>*Effacement des entrées et des mémoires de la calculatrice*

**Remarque :** pour effacer les variables de façon sélective, consultez les sections de ce guide d'utilisation spécifiques aux différentes feuilles de calcul.

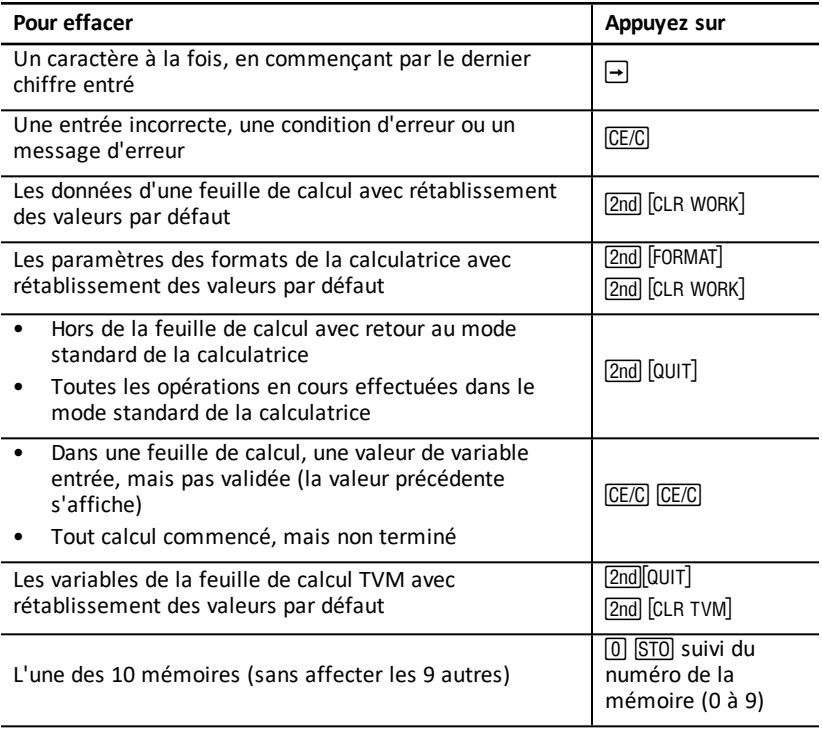

## <span id="page-11-0"></span>*Correction d'erreurs de saisie*

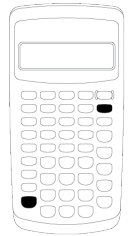

Il est possible, lors d'un calcul, de corriger la valeur d'un des paramètres à condition de la faire avant l'éxécution de ce calcul.

- Pour effacer le dernier chiffre affiché, appuyez sur  $\boxed{\rightarrow}$ .
- Pour effacer le nombre affiché dans son  $intégrality$ intégralité, appuyez sur  $\overline{CE/C}$ .

**Remarque :** une pression sur la touche CE/C après avoir appuyé sur une touche d'opération a pour effet d'effacer le calcul en cours.

**Exemple :** vous voulez calculer  $3 \times 1234,56$ , mais entrez 1234,86.

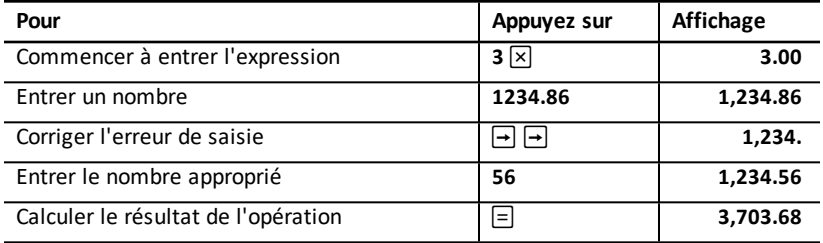

## <span id="page-11-1"></span>*Opérations mathématiques*

Lorsque vous sélectionnez la méthode de calcul chain (**Chn**), les expressions mathématiques (par exemple,  $3 + 2 \times 4$ ) sont évaluées dans l'ordre où vous les entrez.

#### **Exemples d'opérations mathématiques**

Pour calculer les opérations suivantes, vous devez appuyer sur  $\Xi$ .

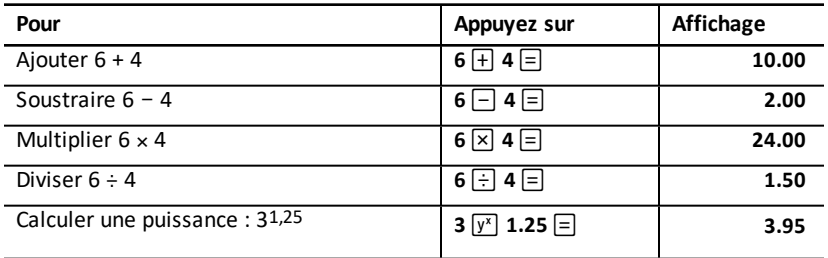

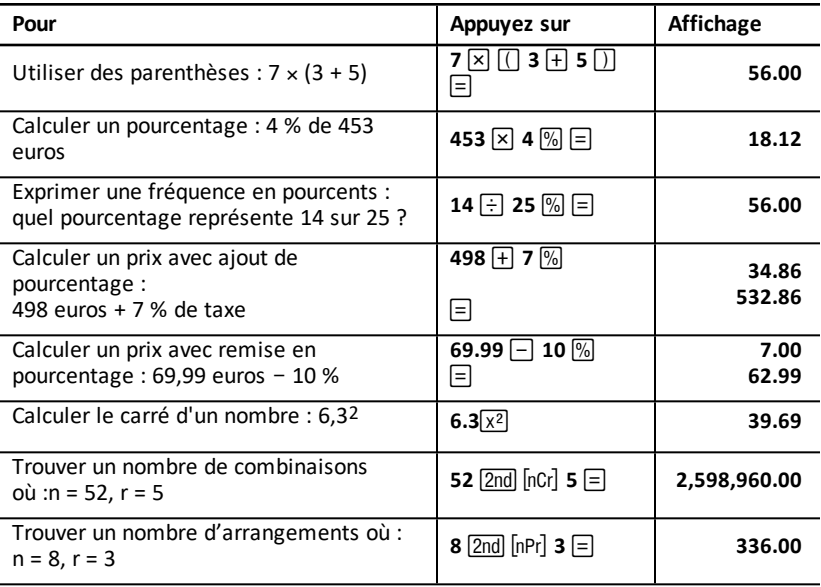

Pour effectuer les opérations suivantes, il n'est pas nécessaire d'appuyer sur  $\equiv$ .

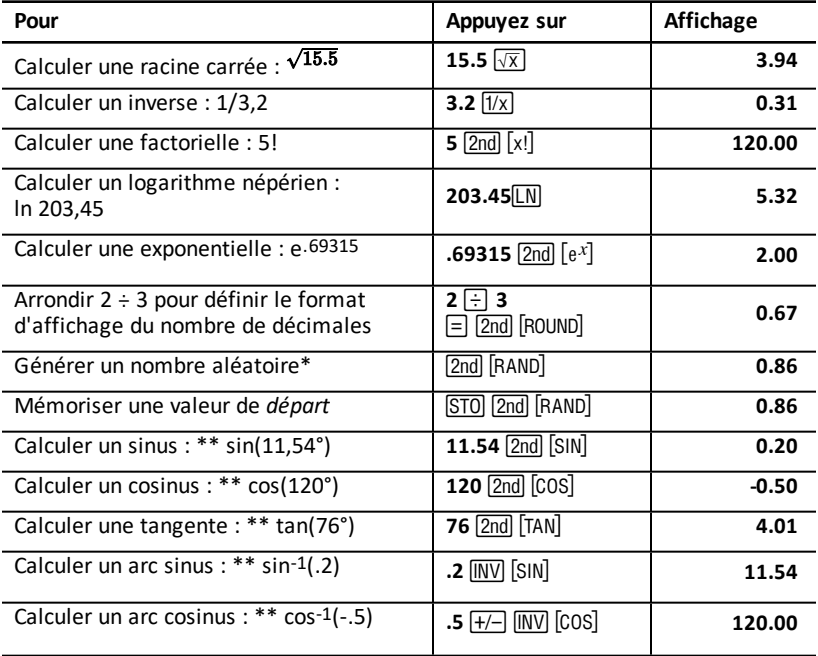

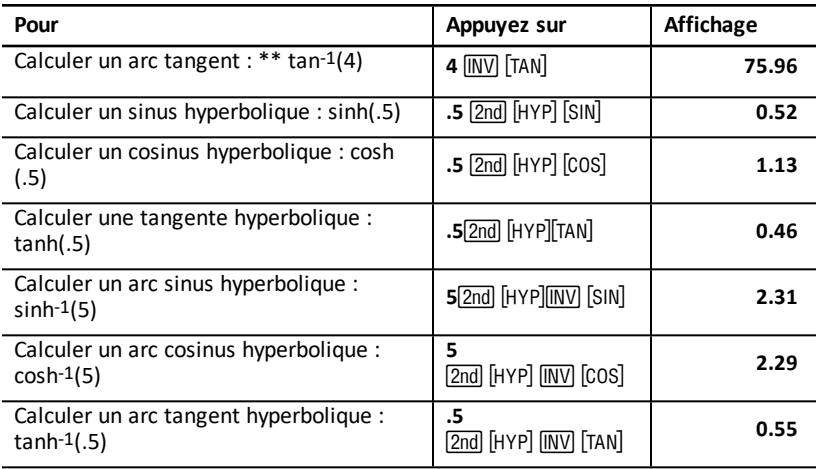

\* Le nombre aléatoire que vous obtiendrez peut être différent.

\*\* L'unité d'angle peut être le degré ou le radian. Dans les exemples de ce manuel c'est le degré qui est utilisé. Ramétrage des formats de la [calculatrice](#page-7-0)

### **Puissance**  $\sqrt{x}$

Appuyez sur  $\sqrt{y^x}$  pour élever le nombre *positif* affiché à une puissance quelconque (par exemple, 2-5 ou 2(1/3)).

**Remarque :** les fonctions X ^(1/n) où n est un entier pair n'étant pas des bijections, il n'est possible d'élever un nombre négatif qu'à une puissance entière ou à l'inverse d'un nombre impair.

### **Parenthèses**  $\Box$

Utilisez les parenthèses pour contrôler l'ordre des opérations dans une expression contenant des divisions, multiplications, puissances, racines, logarithmes. Votre calculatrice gère jusqu'à 15 niveaux de parenthèses et 8 opérations en cours de calcul.

**Remarque** : il est inutile d'appuyer sur  $\Box$  pour les expressions se terminant par une série de parenthèses fermantes. Si vous appuyez sur  $\equiv$ , les parenthèses sont automatiquement fermées, l'expression est évaluée et le résultat final est affiché. Pour afficher les résultats intermédiaires, appuyez une fois sur  $\Box$  après chaque parenthèse ouvrante.

### **Factorielle [2nd]** [x1]

Cette fonction ne concerne que des entiers inférieurs ou égaux à 69.

### **Nombres aléatoires [2nd] [BAND]**

Un nombre réel aléatoire compris entre zéro et un (0<x<1) est généré à partir d'une distribution uniforme.

Vous pouvez répéter une série de nombres aléatoires en mémorisant une valeur de *départ* dans le générateur de nombres aléatoires. Les valeurs de départ peuvent vous aider à reproduire des expériences en générant la même série de nombres aléatoires.

Pour mémoriser une valeur de départ, entrez un entier supérieur à zéro et appuyez  $sur$   $STO$   $2nd$   $[$  $RAND$  $]$ .

### **Combinaisons [2nd] [nCr]**

nCr est le nombre de combinaisons à *r* éléments pris dans *n* (*n* et *r* sont des entiers positifs et *r*<=*n*).

$$
nCr = \frac{n!}{(n-r)! \times r!}
$$

### **Arrangements** [2nd] [nPr]

nPr est le nombre d'arrangements à r éléments pris dans *n* (*n* et *r* sont des entiers positifs et *r*<=*n*).

$$
nPr = \frac{n!}{(n-r)!}
$$

### **Arrondi** 2nd **ROUND**

Les calculs sont effectués en utilisant le format arrondi affiché d'un nombre plutôt que la valeur stockée en interne.

Par exemple, si vous travaillez dans la feuille de calcul Bond, il est possible que vous souhaitiez arrondir un prix de vente calculé au centième (deux décimales) le plus proche avant de poursuivre un calcul.

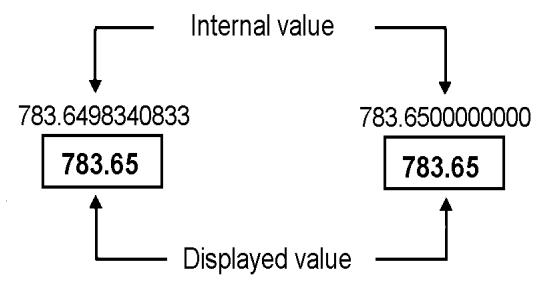

## Before rounding

After rounding

**Remarque :** les valeurs sont mémorisées dans la calculatrice avec une précision de 13 chiffres. Le format d'affichage du nombre de décimales arrondit la valeur affichée, mais pas la valeur mémorisée. Choix du nombre de [décimales](#page-8-0) affichées

### **Notation scientifique**  $\sqrt{v^x}$

Lorsque le résultat d'un calcul est trop grand ou trop petit la calculatrice l'affiche automatiquement en notation scientifique : n espace p (pour n\*10^p).

Lorsque la méthode de calcul AOS est sélectionnée, vous pouvez appuyer sur  $\sqrt{y^x}$  pour entrer une valeur en notation scientifique. Choix de la [méthode](#page-8-1) de calcul

<span id="page-15-0"></span>Par exemple, pour entrer  $3 \times 10$ <sub>3</sub>, appuyez sur  $3 \times 10$   $\boxed{y^x}$  3.

### *Utilisation des mémoires*

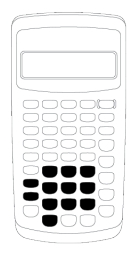

Vous pouvez mémoriser des valeurs dans l'une des 10 mémoires disponibles en utilisant les touches standard de votre calculatrice.

**Remarque :** vous pouvez également utiliser la feuille de calcul Memory. [Feuille](#page-80-0) de calcul [Memory](#page-80-0)

- Toute valeur numérique comprise dans la plage gérée par votre calculatrice peut être mémorisée.
- Pour accéder à l'une des mémoires **M0** à **M9**, appuyez sur une touche numérique (0 à 9).

#### **Effacement de la mémoire**

Pour éviter toute erreur, il est essentiel de toujours effacer la mémoire avant de commencer un nouveau calcul.

- Pour effacer une mémoire individuelle, stockez-y une valeur nulle (zéro).
- Pour effacer simultanément les 10 mémoires de votre calculatrice, appuyez sur  $[2nd]$   $[MEM]$   $[2nd]$   $[CLR$  WORK $]$ .

#### **Stockage de valeur en mémoire**

Pour stocker une valeur affichée en mémoire, appuyez sur STO, puis sur une touche numérique (0 à 9).

- La valeur affichée remplace la valeur stockée précédemment dans cette mémoire.
- La fonction Constant Memory permet de conserver toutes les valeurs mémorisées lorsque vous éteignez la calculatrice.

#### **Rappel d'une valeur mémorisée**

Pour rappeler une valeur mémorisée, appuyez sur RCL, puis sur une touche numérique (0 à 9).

**Remarque :** la valeur rappelée est conservée en mémoire.

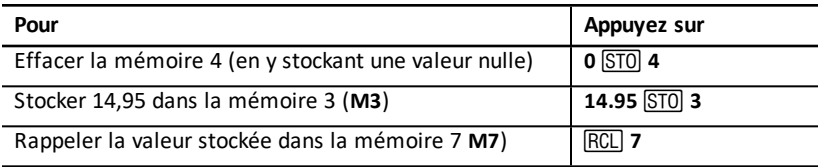

#### **Fonctions arithmétiques de mémoire**

Il est possible d'effectuer directement des opérations sur les mémoires. Ces opérations ne modifient pas la valeur affichée mais uniquement la valeur mémorisée.

Le tableau ci-dessous indique les opérations qu'il est possible d'effectuer directement sur les mémoires.

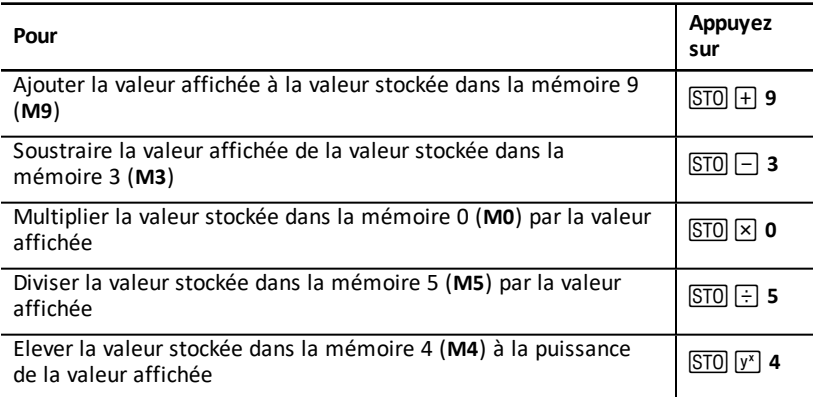

## <span id="page-16-0"></span>*Calculs avec des constantes*

Pour stocker une constante en vue de l'utiliser dans des calculs répétitifs, entrez une valeur et une opération, puis appuyez sur  $\boxed{2nd}$  [K].

Pour utiliser la constante stockée, entrez une valeur et appuyez sur  $\equiv$ .

**Remarque :** une pression sur une touche autre  $qu'un$  chiffre ou sur  $\equiv$  efface la constante.

### **Exemple : Multipliez 3, 7 et 45 par 8**

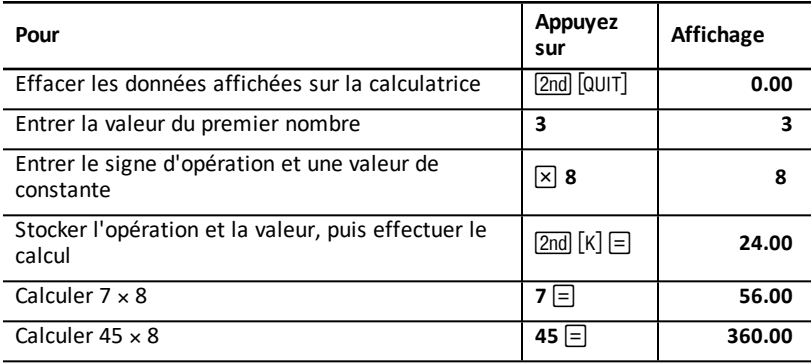

#### **Combinaisons de touches pour les calculs avec des constantes**

Le tableau ci-dessous explique comment créer une constante pour différentes opérations.

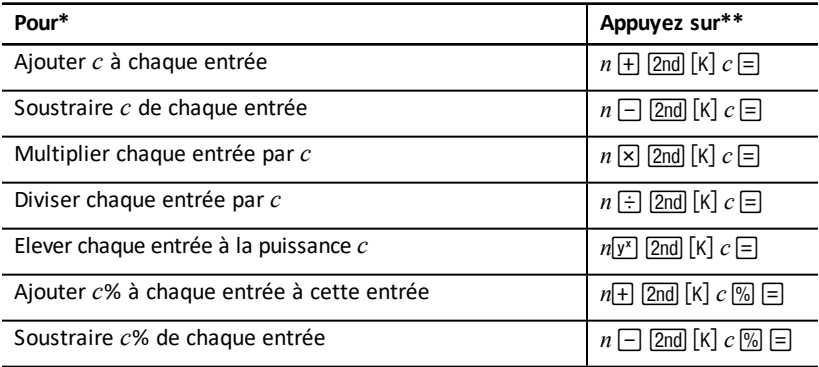

\* La lettre *c* correspond à la valeur de constante.

\*\* Répétez les calculs de constante avec  $n \equiv$ .

## <span id="page-18-0"></span>*lass AnalysisClass AnalysisFonction Last Answer*

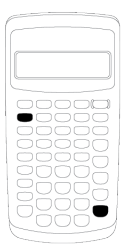

Utilisez la fonction Last Answer (**ANS**) dans les calculs faisant appel de façon répétitive à la même valeur ou pour copier une valeur :

- d'un emplacement à un autre dans la même feuille de calcul,
- d'une feuille de calcul dans une autre,
- à partir d'une feuille de calcul vers le mode standard de la calculatrice,
- du mode standard de la calculatrice vers une feuille de calcul.

Pour afficher le dernier résultat calculé, appuyez sur [2nd] [ANS].

**Remarque :** la valeur du dernier résultat est modifiée à chaque calcul automatique de valeur ou chaque fois que vous :

- appuyez sur **ENTER** pour entrer une valeur.
- appuyez sur  $[CPT]$  pour calculer une valeur.
- appuyez sur  $\equiv$  pour effectuer un calcul.

#### **Exemple : Utilisation de la fonction Last Answer dans un calcul**

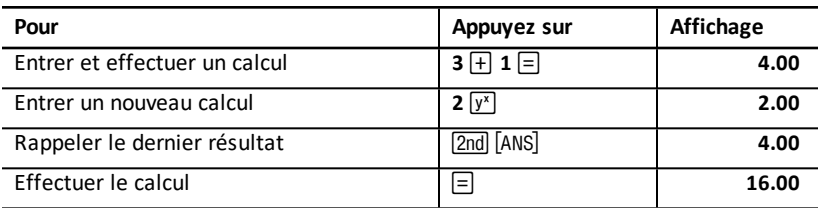

## <span id="page-19-0"></span>*Utilisation des feuilles de calcul : des outils pour résoudre les calculs financiers*

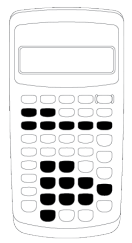

La BAII Plus est livrée avec des feuilles de calcul dans lesquelles ont été intégrées des formules pour vous aider à résoudre des problèmes spécifiques. Vous pouvez appliquer les sélections telles quelles ou assigner vos propres valeurs aux variables des feuilles de calcul, puis calculer la valeur de la variable inconnue. La modification de la valeur de certaines variables vous permet de *procéder à des simulations* et de comparer les résultats obtenus.

A l'exception des variables de la feuille de calcul TVM, accessibles à partir du mode standard de la calculatrice, toutes les variables sont *interactives*.

Par exemple, pour affecter une valeur aux variables de la feuille de calcul Amortization, vous devez préalablement appuyer sur [2nd] \ pour accéder à la feuille de calcul Amortization.

Les feuilles de calcul sont indépendantes les unes des autres : autrement dit, les opérations effectuées dans une feuille de calcul donnée n'affectent pas les variables des autres feuilles de calcul. Lorsque vous fermez une feuille de calcul ou éteignez votre calculatrice, toutes les données saisies dans les feuilles de calcul sont mémorisées.

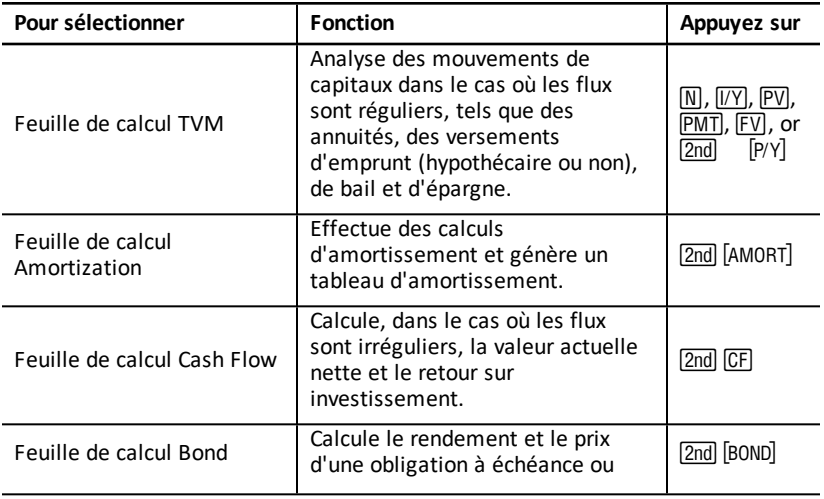

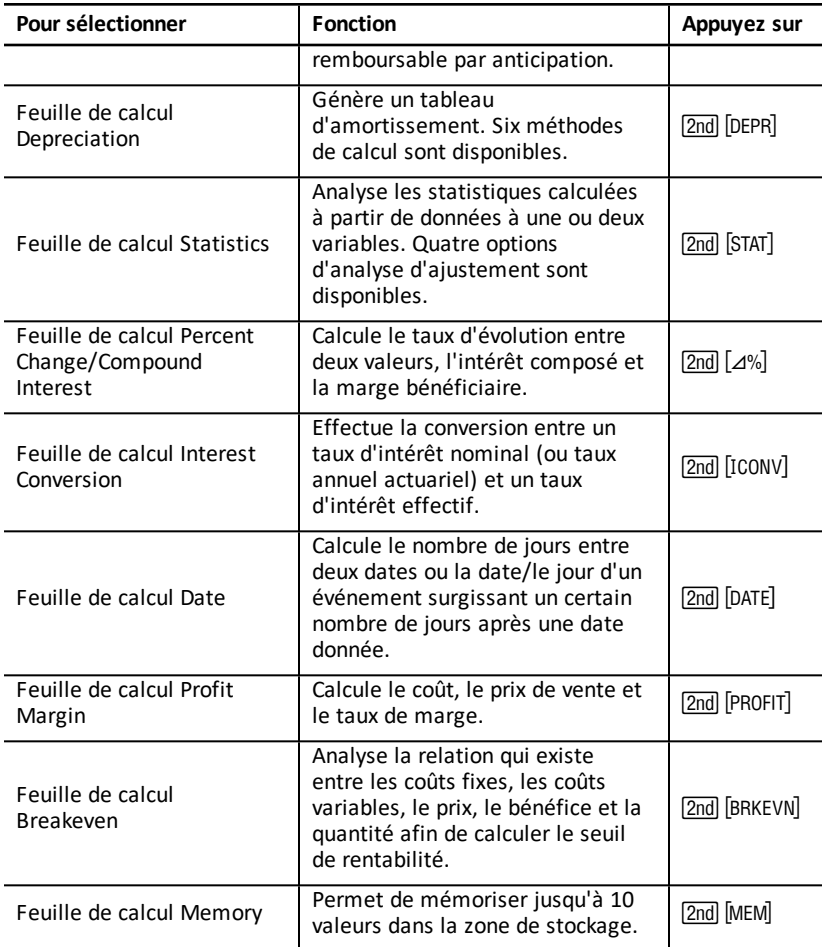

#### **Accès aux variables de la feuille de calcul TVM**

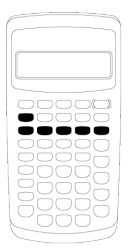

- Pour affecter une valeur aux variables de la feuille de calcul TVM, utilisez les cinq touches TVM  $($ ,  $-$ ,  $\cdot$ ,  $/$ , 0).
- Pour accéder aux autres fonctions de la feuille de calcul TVM, appuyez sur la touche &, puis sur l'une des touches de fonction TVM (**xP/Y**, **P/Y**, **BGN**). [Variables](#page-24-1) des feuilles de calcul TVM et [Amortization](#page-24-1)

**Remarque :** une valeur peut être affectée aux variables de la feuille de calcul TVM à partir de n'importe quelle feuille de calcul, cependant, le mode standard de la calculatrice doit être activé pour calculer les valeurs TVM ou effacer les données contenues dans la feuille de calcul TVM.

#### **Accès aux variables des feuilles de calcul interactives**

Après avoir affiché une feuille de calcul, appuyez sur # ou " pour sélectionner les variables. Par exemple, appuyez sur & \ pour accéder à la feuille de calcul Amortization, puis sur # ou " pour sélectionner les variables de la feuille de calcul Amortization (**P1**, **P2**, **BAL**, **PRN**, **INT**). [Variables](#page-24-1) des feuilles de calcul TVM et [Amortization](#page-24-1)

Des indicateurs s'affichent pour vous inviter à sélectionner des valeurs, entrer des valeurs ou calculer des résultats. Par exemple, les indicateurs  $\uparrow \downarrow$  vous rappellent que vous devez appuyer sur # ou " pour sélectionner d'autres variables. (Voir Lecture de l'affichage).

Pour revenir au mode standard de la calculatrice, appuyez sur & U.

#### <span id="page-21-0"></span>**Types de variables des feuilles de calcul**

- Saisie
- Calcul
- Calcul automatique
- Saisie ou calcul
- **Sélection**

**Remarque :** le signe "=" affiché entre le nom et la valeur d'une variable indique que la valeur affichée est assignée à la variable sélectionnée.

#### *Variables de type saisie*

La valeur des variables de type saisie doit être entrée, autrement dit, elle ne peut pas être calculée et est souvent limitée à une plage spécifique. C'est le cas, par exemple, des variables **P/Y** et **C/Y**. La valeur d'une variable de ce type peut être :

- entrée directement au clavier,
- le résultat d'un calcul mathématique,
- rappellée à partir de la mémoire,
- récupérée d'une autre feuille de calcul via l'utilisation de la fonction Last Answer.

Lorsque vous accédez à une variable de type saisie, son nom, ainsi que l'indicateur **ENTER** s'affichent. L'indicateur **ENTER** vous rappelle que vous devez appuyer sur <u>[ENTER]</u><br>après avoir entré la valeur à assigner à la variable. Après avoir appuyé sur <u>[ENTER],</u> après avoir entré la valeur à assigner à la variable. Après avoir appuyé

l'indicateur  $\leq$ s'affiche pour confirmer que la valeur a été assignée.

#### *Variables de type calcul*

Vous ne pouvez pas saisir manuellement de valeur pour les variables de type saisie. C'est le cas, par exemple, de la valeur actuelle nette (**NPV**). Pour calculer une valeur, affichez une variable de type calcul et appuyez sur CPT. La valeur est calculée à partir de la valeur des autres variables, puis affichée.

Lorsque vous affichez une variable de type calcul, l'indicateur **COMPUTE** s'affiche pour vous rappeler que vous devez appuyer sur CPT pour calculer sa valeur. Après avoir appuyé sur CPT, l'indicateur \* est affiché pour confirmer que la valeur affichée a été calculée.

#### *Variables de type calcul automatique*

Lorsque vous appuyez sur  $\Box$  ou  $\Box$  pour afficher une variable de type calcul automatique (par exemple, la variable **INT** de la feuille de calcul Amortization), sa valeur est calculée et affichée automatiquement sans qu'il soit nécessaire d'appuyer sur CPT.

#### *Variables de type saisie ou calcul de la feuille de calcul TVM*

La valeur des variables de la feuille de calcul TVM (**N**, **I/Y**, **PV**, **PMT** et **FV**) peut être saisie ou calculée.

**Remarque :** bien qu'il ne soit pas nécessaire d'activer le mode standard de la calculatrice pour assigner une valeur à ces variables, le calcul de leur valeur doit être effectué dans ce mode.

- Pour affecter une valeur à une variable de la feuille de calcul TVM, entrez le nombre voulu et appuyez sur la touche de variable appropriée.
- Pour calculer la valeur d'une variable TVM, appuyez sur CPT, puis sur la touche de variable appropriée. La valeur de la variable est calculée à partir de la valeur des autres variables, puis affichée.

#### *Variables de type saisie ou calcul des feuilles de calcul interactives*

La valeur de certaines variables des feuilles de calcul interactives (par exemple, les variables **YLD** et **PRI** de la feuille de calcul Bond) peut être saisie ou calculée. Lorsque vous sélectionnez une variable de type saisie ou calcul, son nom, ainsi que les indicateurs **ENTER** et **COMPUTE** s'affichent.

- L'indicateur **ENTER** vous invite à appuyer sur la touche **ENTER** pour assigner la valeur saisie à la variable affichée.
- L'indicateur **COMPUTE** vous invite à appuyer sur la touche CPT pour calculer la valeur de la variable.

#### **Sélection des valeurs de feuille de calcul**

Plusieurs feuilles de calcul interactives comportent des variables associées à deux options, ou *sélections*, ou plus (c'est le cas, par exemple, de la variable **ACT**/**360** de la feuille de calcul Date). Lorsque vous sélectionnez des variables associées à des sélections, l'indicateur **SET**, ainsi que la sélection courante, s'affichent.

Pour faire défiler les différentes sélections d'une variable, appuyez une fois sur [2nd] [SET] pour chaque sélection.

#### **Indicateurs d'affichage**

- L'indicateur « confirme que la valeur affichée a été saisie dans la feuille de calcul.
- L'indicateur \* confirme que la valeur affichée a été calculée.
- Lorsqu'une modification apportée à une feuille de calcul invalide les valeurs saisies ou calculées, les indicateurs  $\triangleleft$  et  $*$  ne sont plus affichés.

# <span id="page-24-0"></span>**Feuilles de calcul Time-Value-of-Money et Amortization**

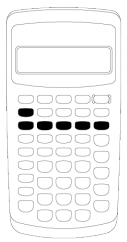

Les variables de la feuille de calcul Time-Value-of-Money (TVM) peuvent être utilisées pour résoudre des problèmes dans lesquels les mouvements de trésorerie sont réguliers, et sont tous des entrées de trésorerie ou des sorties de trésorerie (par exemples, des annuités, des versements d'emprunt, de bail ou d'épargne).

Dans les cas où les mouvements de trésorerie sont irréguliers, utilisez la feuille de calcul Cash Flow.

Après avoir résolu un problème de calcul de la valeur de l'argent au cours du temps, vous pouvez utiliser la feuille de calcul Amortization pour générer un tableau d'amortissement.

- Pour accéder à une variable de la feuille de calcul TVM, appuyez sur l'une des touches TVM  $([N], [VY], [PV], [PMT]$  ou  $[FV]$ ).
- Pour accéder à la feuille de calcul interactive Amortization, appuyez sur **2nd** [AMORT].

## <span id="page-24-1"></span>*Variables des feuilles de calcul TVM et Amortization*

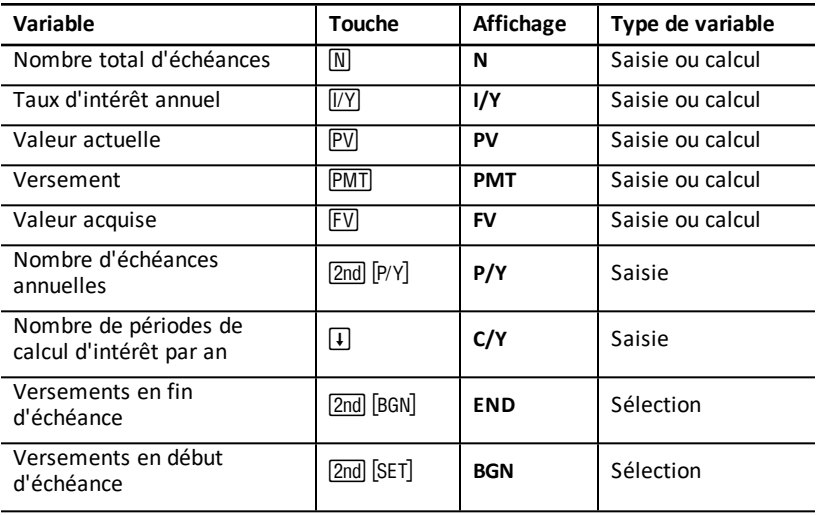

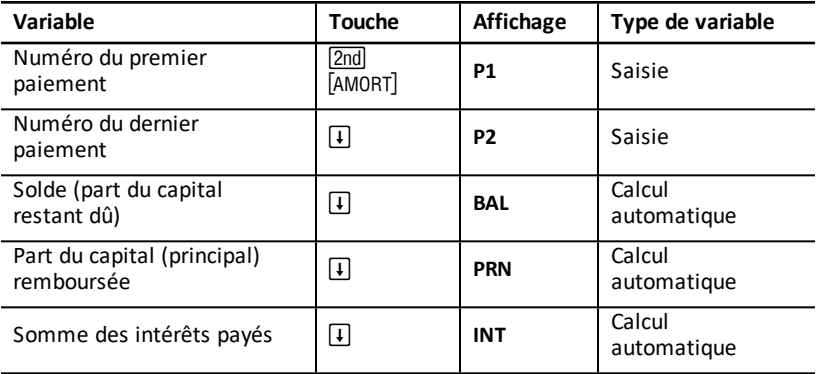

**Remarque :** dans ce guide d'utilisation, les variables sont répertoriées suivant leur méthode de saisie. Types de [variables](#page-21-0) des feuilles de calcul

#### **Utilisation des variables des feuilles de calcul TVM et Amortization**

La BAII Plus stockant toutes les valeurs des variables de la feuille de calcul TVM jusqu'à ce que vous les effaciez ou les modifiiez, il n'est généralement pas nécessaire d'effectuer toutes les étapes de cette procédure chaque fois que vous résolvez un problème.

- Pour assigner une valeur à une variable de la feuille de calcul TVM, entrez un nombre et appuyez sur la touche TVM voulue  $(N)$ ,  $\overline{[IV]}$ ,  $\overline{[PV]}$ ,  $\overline{[FW]}$ ,  $\overline{[FV]}$ ).
- Pour modifier le nombre d'échéances (P/Y), appuyez sur **[2nd]** [P/Y], entrez un nombre et appuyez sur **ENTER**. Pour modifier le nombre de périodes de calcul d'intérêt ( $C/Y$ ), appuyez sur  $\boxed{2nd}$   $\boxed{P/Y}$   $\boxed{I}$ , entrez un nombre et appuyez sur  $\boxed{\text{ENTER}}$ .
- Pour modifier la période de versement (**END/BGN**), appuyez sur [2nd] [BGN], puis  $sur$   $\sqrt{2nd}$   $\sqrt{SET}$ .
- Pour calculer la valeur de la variable inconnue, appuyez sur CCPT, puis sur la touche correspondant à la variable inconnue.
- Pour générer un tableau d'amortissement, appuyez sur [2nd] [AMORT], entrez le numéro du premier et du dernier versement (P1 et P2) et appuyez sur  $\begin{bmatrix} 1 \\ 0 \end{bmatrix}$  ou  $\begin{bmatrix} 1 \\ 0 \end{bmatrix}$ pour calculer la valeur de chacune des variables (**BAL**, **PRN** et **INT**).

#### **Réinitialisation des variables des feuilles de calcul TVM et Amortization**

• Pour rétablir la valeur par défaut de toutes les variables et tous les formats de la calculatrice (y compris les variables des feuilles de calcul TVM et Amortization),  $appuyez sur [2nd]$   $[RESET]$   $[ENTER]$ :

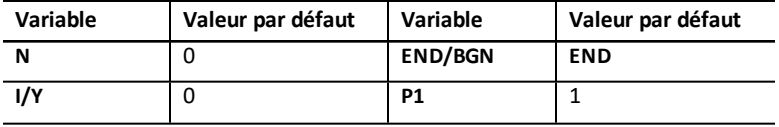

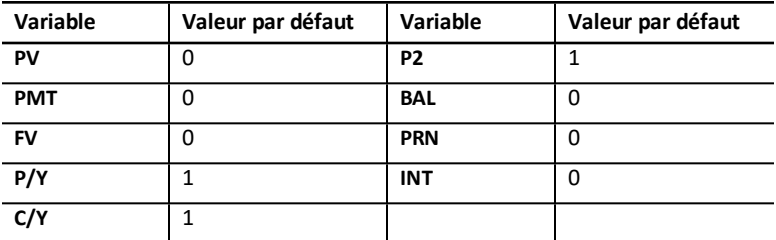

- Pour rétablir uniquement la valeur par défaut des variables de la feuille de calcul  $TVM$  (**N**,  $I/Y$ , PV, PMT, FV), appuyez sur  $[2nd]$  [CLR TVM].
- Pour rétablir la valeur par défaut des variables P/Y et C/Y, appuyez sur [2nd] [P/Y]  $[2nd]$   $[CLR$  WORK $]$ .
- Pour rétablir la valeur par défaut des variables de la feuille de calcul Amortization (**P1, P2, BAL, PRN, INT**), appuyez sur [2nd] [CLR WORK] dans la feuille de calcul Amortization.
- Pour rétablir la valeur par défaut des variables **END/BGN**, appuyez sur  $\boxed{2nd}$  [BGN] [2nd] [CLR WORK].

#### **Effacement des variables inutiles**

Pour les problèmes utilisant uniquement quatre des cinq variables de la feuille de calcul TVM, entrez une valeur nulle (zéro) pour la variable inutilisée.

Par exemple, pour déterminer la valeur actuelle (**PV**) d'une valeur acquise connue (**FV**) avec un taux d'intérêt connu (**I/Y**) et sans versement, entrez 0 et appuyez sur **PMT**.

#### **Saisie de valeurs positives et négatives pour les mouvements de trésorerie entrants et sortants**

Entrez des valeurs positives pour les mouvements de trésorerie entrants (liquidités reçus) et des valeurs négatives pour les flux de trésorerie sortants (liquidités données en paiement).

Remarque : pour entrer une valeur négative, appuyez sur FI- après avoir saisi le nombre voulu. Pour changer une valeur négative en valeur positive, appuyez sur  $\boxed{+}$ .

#### **Saisie des valeurs de I/Y, P/Y et C/Y**

- Entrez la valeur de **I/Y** sous la forme de la valeur du taux d'intérêt nominal. La feuille de calcul TVM convertit automatiquement la valeur de **I/Y** en taux *par période* en utilisant les valeurs de **P/Y** et **C/Y**.
- La valeur entrée pour **P/Y** est automatiquement entrée pour **C/Y**. (Vous pouvez toujours modifier la valeur de **C/Y**.)

#### **Spécification d'échéances de versements avec annuités**

Utilisez les variables **END**/**BGN** pour spécifier si la transaction est une annuité de capitalisation ou une annuité de placement.

- Définissez la variable **END** pour *les annuités de capitalisation*, lorsque les versements interviennent en *fin* d'échéance. (Cette catégorie regroupe la plupart des emprunts.)
- Définissez la variable **BGN** pour les *annuités de placement*, lorsque les versements interviennent en *début* d'échéance. (Cette catégorie regroupe la plupart des baux.)

**Remarque :** lorsque vous sélectionnez des versements en début d'échéance, l'indicateur **BGN** s'affiche. (Aucun indicateur ne s'affiche lorsque vous sélectionnez des versements en fin d'échéance avec la variable **END**.)

#### **Actualisation de P1 et P2**

Pour actualiser la valeur de **P1** et **P2** pour une nouvelle série de versements, appuyez sur CPT lorsque la variable **P1** ou **P2** est affichée.

#### **Valeurs différentes pour BAL et FV**

La valeur calculée de la variable **BAL** suivant un nombre spécifique de versements peut être différente de celle calculée pour **FV** après le même nombre d'échéances.

- Lorsque vous demandez le calcul de **BAL**, **PRN** et **INT**, la valeur de la variable **PMT** est arrondie au nombre de décimales spécifié par le format d'affichage du nombre de décimales sélectionné.
- Lorsque vous demandez le calcul de **FV**, la valeur de la variable **PMT** non arrondie est utilisée.

#### **Saisie, rappel et calcul des valeurs TVM**

- Pour entrer une valeur TVM, tapez la valeur voulue et stockez-la en appuyant sur l'une des touches TVM  $([N], [VY], [PV], [PMT], [FV])$ .
- Pour afficher une valeur TVM mémorisée, appuyez sur FIGL et sur l'une des touches TVM.

Vous pouvez entrer ou rappeler la valeur d'une des cinq variables de la feuille de calcul TVM (**N**, **I/Y**, **PV**, **PMT** ou **FV**) en mode standard ou en mode d'utilisation de feuille de calcul. Les informations affichées varient suivant le mode sélectionné.

- En mode standard, le nom de la variable, suivi du signe = et de la valeur entrée ou rappelée s'affiche.
- En mode d'utilisation de feuille de calcul, seule la valeur entrée ou rappelée s'affiche, bien que le nom de la variable précédemment affichée soit conservé à l'écran.

**Remarque :** vous savez que la valeur affichée n'est pas assignée à la variable affichée car l'indicateur = est absent.

Pour calculer une valeur TVM, appuyez sur CPT et sur l'une des touches TVM en mode standard.

#### **Utilisation de [xP/Y] pour calculer la valeur de N**

- 1. Entrez le nombre d'années, puis appuyez sur  $[2nd]$   $[xP/Y]$  pour le multiplier par la valeur mémorisée de **P/Y**. Le nombre total d'échéances s'affiche.
- 2. Pour assigner la valeur affichée à N dans le cadre d'un calcul TVM, appuyez sur  $\overline{M}$ .

## <span id="page-28-0"></span>*Saisie de mouvements de trésorerie entrants et sortants*

Les entrées de trésorerie (argent encaissé) sont des valeurs positives et les sorties de trésorerie (argent déboursé) des valeurs négatives.

- Les entrées de trésorerie doivent être saisies sous la forme de nombres positifs et les sorties de trésorerie sous la forme de nombres négatifs.
- Comme pour la saisie, les entrées de trésorerie calculées sont affichées sous la forme de nombres positifs et les sorties sous la forme de nombres négatifs.

## <span id="page-28-1"></span>*Génération d'un tableau d'amortissement*

La feuille de calcul Amortization utilise les valeurs TVM pour calculer manuellement ou automatiquement un tableau d'amortissement.

#### **Génération manuelle d'un tableau d'amortissement**

- 1. Appuyez sur  $\overline{2nd}$  [AMORT]. La valeur courante de la variable **P1** s'affiche.
- 2. Pour indiquer le premier versement de la période d'amortissement souhaitée, entrez une valeur pour **P1** et appuyez sur **ENTER**.
- 3. Appuyez sur  $\vert \cdot \vert$ . La valeur courante de la variable **P2** s'affiche.
- 4. Pour indiquer le dernier versement de la période d'amortissement souhaitée, entrez une valeur pour P2 et appuyez sur **ENTER**.
- 5. Appuyez sur  $\Box$  pour afficher chacune des valeurs calculées automatiquement :
	- **BAL** part du capital restant due après le versement **P2**
	- **PRN** part du capital (principal) remboursée
	- **INT** somme des intérêts payés pour la période d'amortissement spécifiée
- 6. Appuyez sur  $[2nd]$   $[AMORT]$ .
	- $\omega$

Si la variable **INT** est affichée, appuyez sur  $\lceil \cdot \rceil$  pour afficher à nouveau la valeur de **P1**.

7. Pour générer le tableau d'amortissement, répétez les étapes 2 à 5 pour chaque période d'amortissement souhaitée.

### **Génération automatique d'un tableau d'amortissement**

Après avoir entré les valeurs initiales de **P1** et **P2**, vous pouvez demander un calcul automatique du tableau d'amortissement.

- 1. Appuyez sur  $\boxed{2nd}$   $\boxed{AMORT}$ .
	- $\omega$

Si la variable **INT** est affichée, appuyez sur  $\mathbf{F}$  pour afficher la valeur courante de **P1**.

2. Appuyez sur CPT. Les valeurs des variables **P1** et **P2** sont automatiquement mises à jour afin de correspondre à la période d'amortissement suivante.

Celle-ci est calculée en utilisant le même nombre de périodes que celui utilisé pour la période d'amortissement précédente. Par exemple, si la période d'amortissement précédente était 1 à 12 (12 versements), si vous appuyez sur CPT, la période d'amortissement 13 à 24 (12 versements) est définie.

- 3. Appuyez sur  $\Box$  pour afficher la valeur de **P2**.
	- Si vous appuyez sur CPT alors que la variable **P1** est affichée, une nouvelle valeur s'affiche automatiquement pour **P2**. (Vous pouvez toujours entrer une nouvelle valeur pour **P2**.)
	- Si vous n'appuyez pas sur CPT alors que la variable **P1** est affichée, vous pouvez appuyer sur CPT lorsque la variable **P2** est affichée pour entrer à la fois les valeurs de **P1** et de **P2** à utiliser pour la période d'amortissement suivante.
- 4. Appuyez sur  $\Box$  pour afficher chacune des valeurs calculées automatiquement pour **BAL**, **PRN** et **INT** pour la période d'amortissement suivante.
- 5. Répétez les étapes 1 à 4 jusqu'à ce que le tableau d'amortissement souhaité soit obtenu.

## <span id="page-29-0"></span>*Exemple : Calcul de taux d'intérêt d'emprunt de base*

Si le montant de vos remboursements mensuels pour un emprunt de \$75 000 sur 30 ans s'élève à \$425.84, quel est le taux d'intérêt de votre emprunt ?

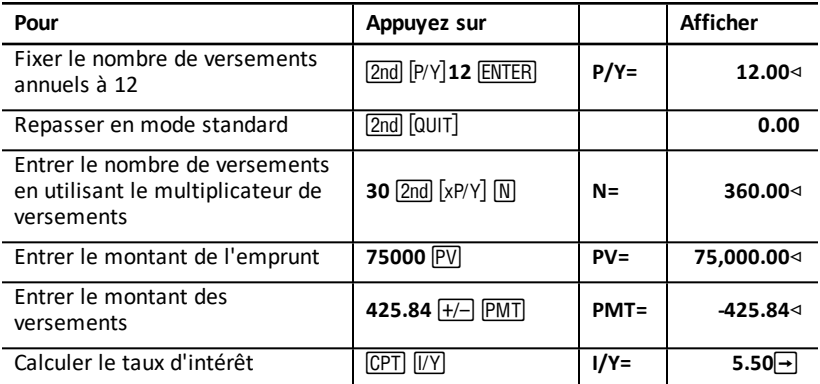

<span id="page-29-1"></span>**Réponse :** le taux d'intérêt de cet emprunt est de 5,5 % par an.

## *Exemples : Calcul du montant de versements d'emprunt de base*

Les exemples ci-dessous expliquent comment calculer le montant des versements pour un emprunt de \$75 000 sur 30 ans, avec un taux d'intérêt de 5,5 %.

**Remarque :** une fois le premier exemple traité, les valeurs du montant de l'emprunt et du taux d'intérêt n'ont pas à être entrées à nouveau. Les valeurs entrées sont enregistrées pour une utilisation ultérieure.

#### **Calcul de versements mensuels**

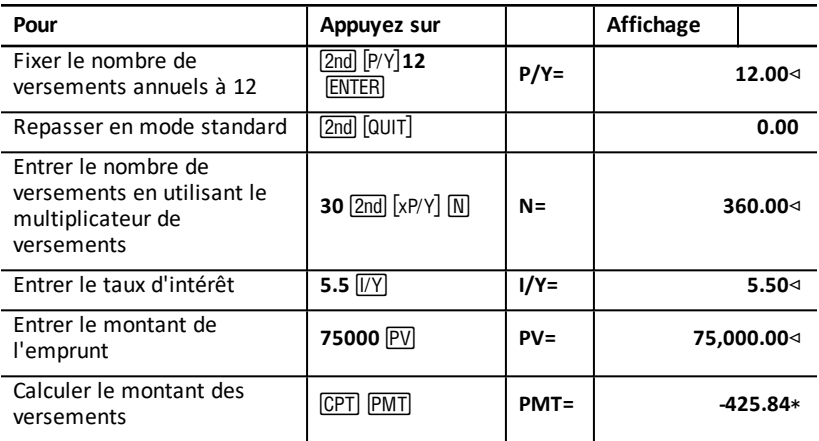

**Réponse :** le montant des versements mensuels s'élève à \$425.84.

#### **Calcul de versements trimestriels**

**Remarque :** la même valeur est automatiquement affectée au nombre de périodes de calcul d'intérêt (**C/Y**) et au nombre d'échéances (**P/Y**).

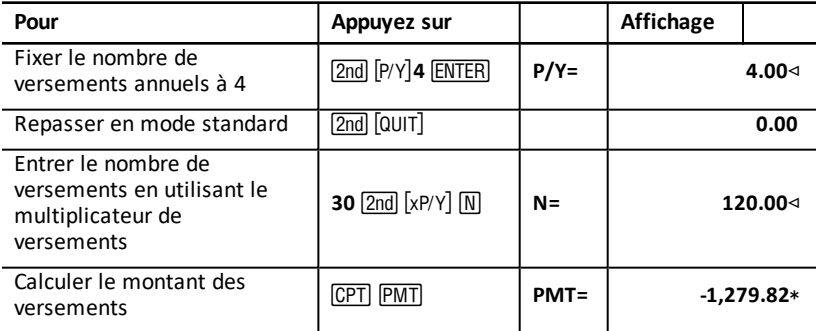

<span id="page-30-0"></span>**Réponse :** le montant des versements trimestriels s'élève à \$1 279.82.

### *Exemples : Calcul de valeur d'épargne*

Les exemples ci-dessous expliquent comment calculer les valeurs acquise et actuelle d'un compte d'épargne rapportant un intérêt composé de 0,5 %, calculé à la fin de chaque année, sur une période de 20 ans.

#### **Calcul de valeur acquise**

**Exemple :** si vous ouvrez un compte en déposant une somme de \$5 000, de quel montant disposerez-vous 20 ans plus tard ?

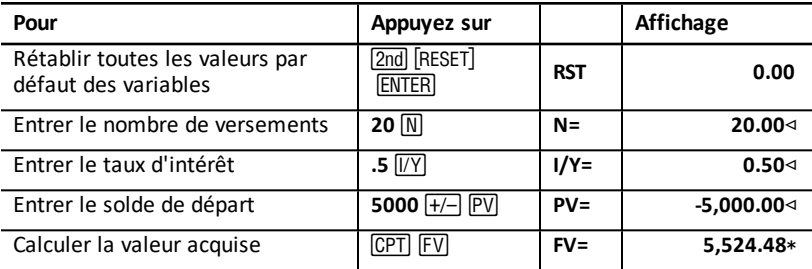

**Réponse :** après 20 ans, le montant disponible sur le compte sera de \$5 524.48.

#### **Calcul de valeur actuelle**

**Exemple :** quel montant devez-vous verser sur le compte pour disposer de \$10 000 20 ans plus tard ?

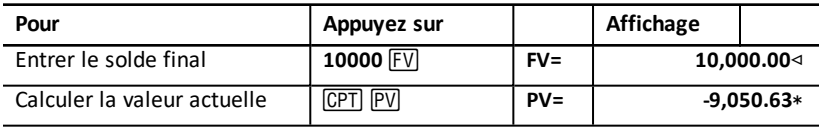

<span id="page-31-0"></span>**Réponse :** vous devez effectuer un versement de \$9 050.63.

## *Exemple : Calcul du nombre d'annuités*

La société Furros fait l'acquisition d'un équipement qui doit lui permettre de réaliser \$20 000 de bénéfice annuel sur une période de 10 ans. Si l'on considère un taux d'actualisation annuel de 10 %, quelle est la valeur du capital disponible au bout d'un an ?

### **Montant diponible après une année de capitalisation**

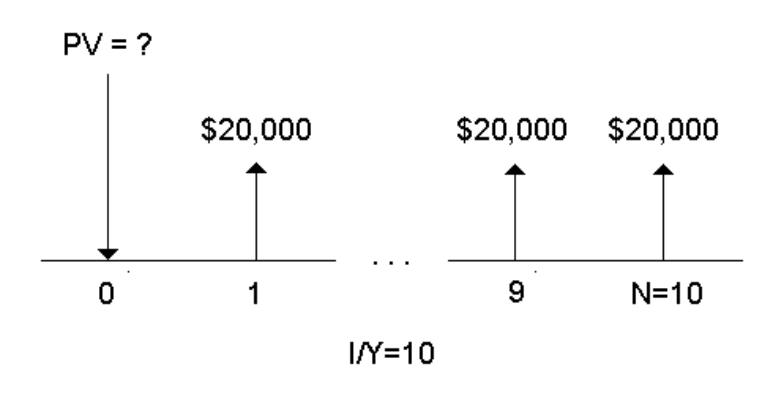

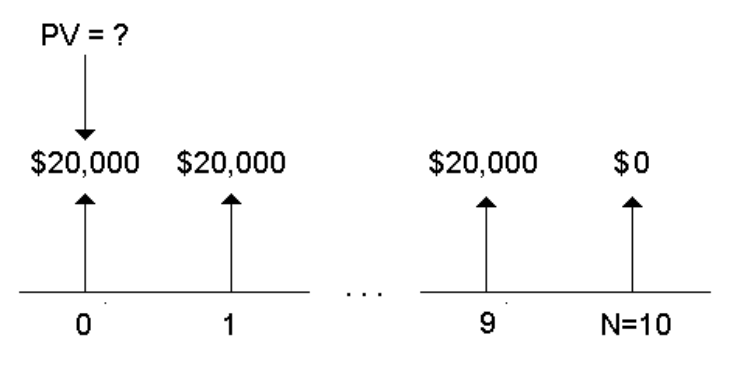

$$
1/Y = 10
$$

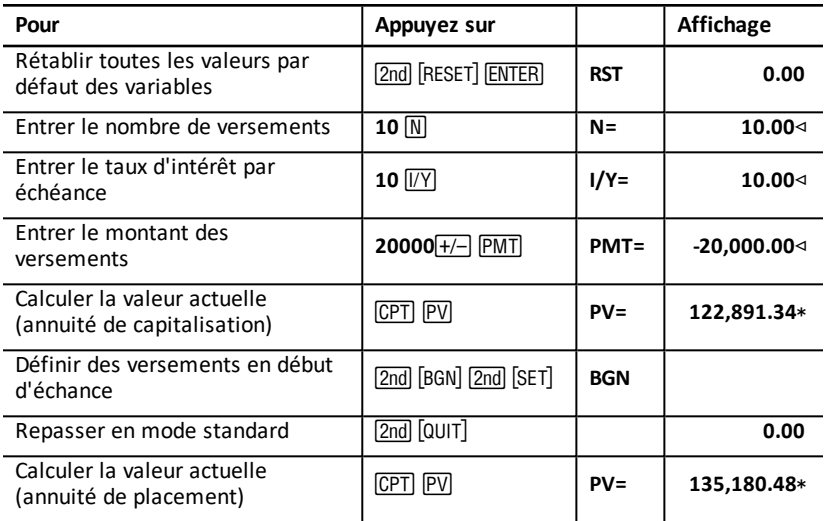

**Réponse :** la valeur actuelle du bénéfice est de \$122 891.34 avec une annuité de capitalisation et de \$135 180.48 avec une annuité de placement.

## <span id="page-32-0"></span>*Exemple : Calcul d'annuités perpétuelles*

Pour moderniser son réseau d'autoroute, la société Land of Oz a émis des obligations perpétuelles rapportant \$110 par obligation de \$1 000. Quel prix devez-vous payer les obligations pour gagner 15 % par an ?

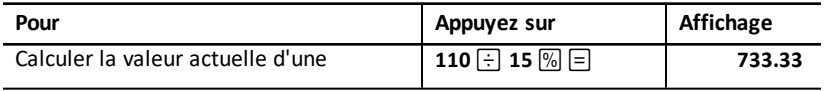

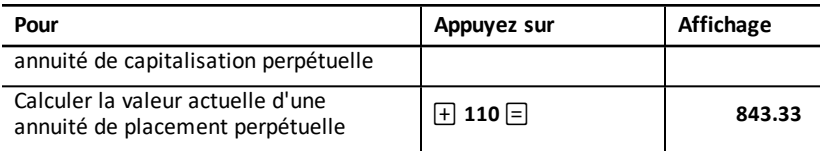

**Réponse :** vous devez payer \$733,33 pour une annuité de capitalisation perpétuelle et \$843,33 pour une annuité de placement perpétuelle.

Une *annuité perpétuelle* peut être une annuité de capitalisation ou une annuité de placement consistant en des versements égaux à vie (par exemple, une action donnée dont le rendement est un dividende en euros constants).

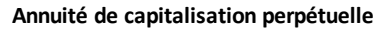

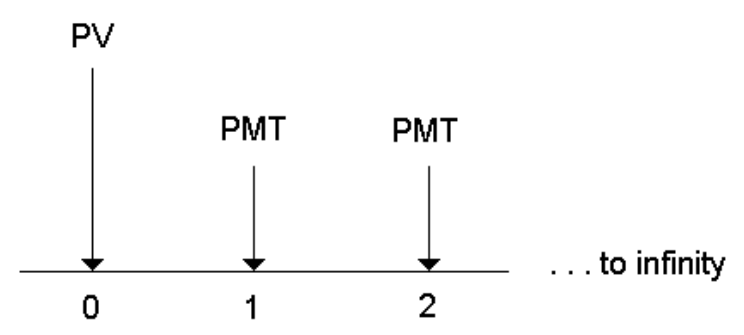

**Annuité de placement perpétuelle**

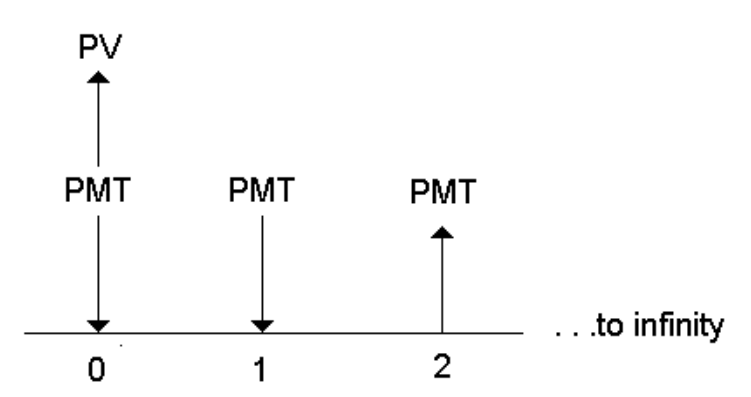

Le terme  $(1 + 1/Y / 100)$ -N dans les équations d'annuité de valeur actuelle s'approchant de zéro lorsque N augmente, vous pouvez utiliser les équations suivantes pour calculer la valeur actuelle d'une annuité perpétuelle :

• Annuité de capitalisation perpétuelle

$$
PV = \frac{PMT}{(I/Y) \div 100}
$$

• Annuité de placement perpétuelle

 $PV = PMT + \frac{PMT}{(I/Y)/100}$ 

## <span id="page-34-0"></span>*Exemple : Calcul de la valeur actuelle de mouvements de trésorerie variables*

La société ABC a fait l'acquisition d'une machine devant produire les bénéfices suivants en fin d'année :

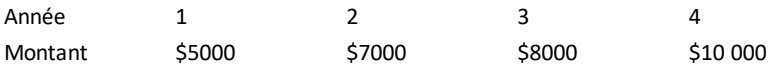

Si l'on considère un taux d'actualisation de 10 %, la valeur actuelle des mouvements de trésorerie excède-t-elle la valeur initiale de la machine de \$23 000 ?

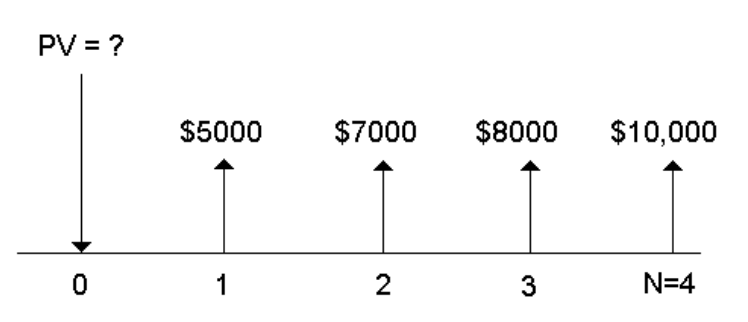

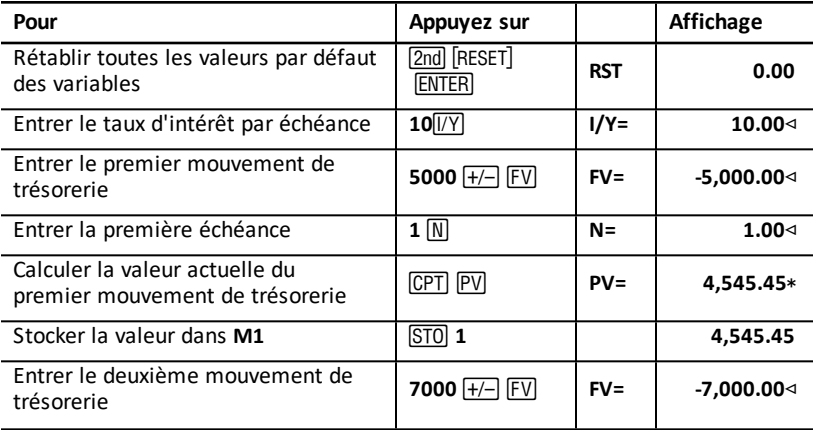

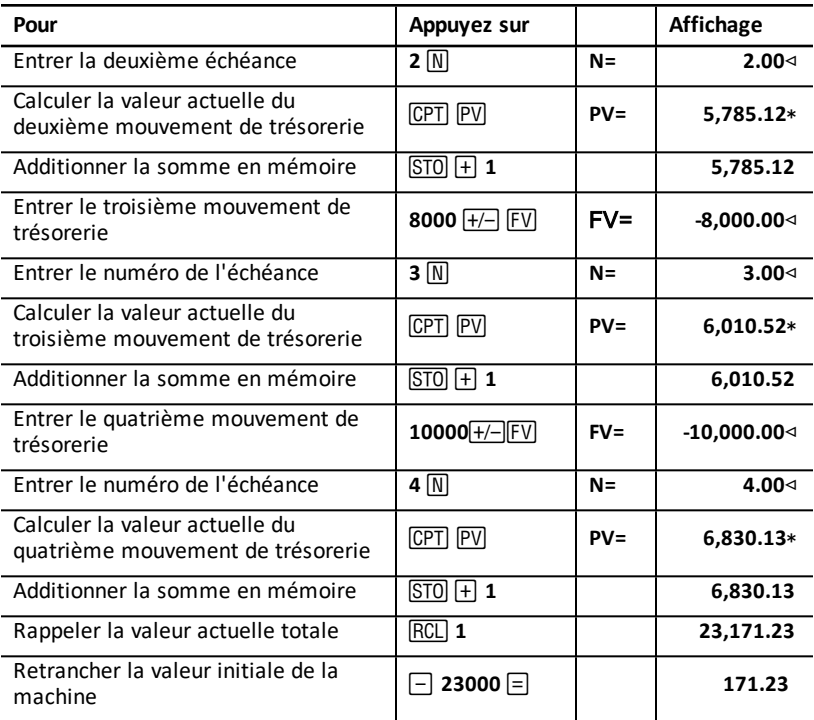

**Réponse :** la valeur actuelle des mouvements de trésorerie est de \$23 171.23 et dépasse donc la valeur initiale de la machine de \$171.23. Il s'agit donc d'un investissement rentable.

**Remarque :** bien que la valeur des mouvements de trésorerie soit inégale (contrairement aux versements d'annuités), vous pouvez calculer la valeur actuelle en considérant les mouvements de trésorerie comme une série de versements d'intérêt composé.

La valeur actuelle de mouvements de trésorerie variables correspond à la valeur des mouvements de trésorerie à la dernière échéance, ré-actualisée par rapport à la première échéance (temps zéro).
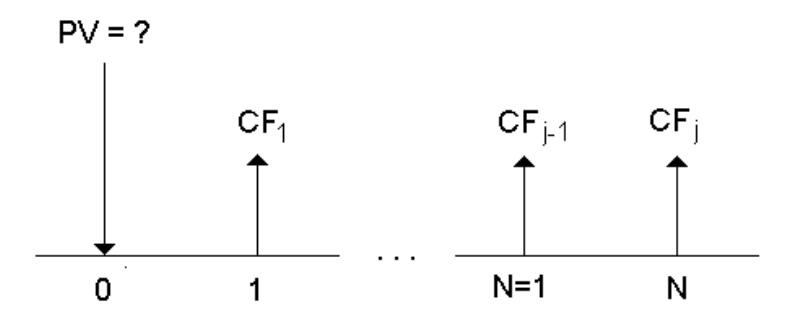

# *Exemple : Calcul de la valeur actuelle de crédit-bail avec valeur résiduelle*

La société Peach Bright souhaite acquérir une machine actuellement louée par votre société sous crédit-bail. Vous proposez de lui vendre la machine pour la valeur actuelle du crédit-bail actualisée à un taux d'intérêt annuel de 22 % calculé sur une base mensuelle. La valeur résiduelle du bien est de \$6500, plus 46 versements mensuels de \$1200 restant du crédit-bail. Si l'échéance des versements se situe au début de chaque mois, quel montant devez-vous demander pour l'achat de la machine ?

La valeur totale de la machine est égale à la valeur actuelle de sa valeur résiduelle à laquelle s'ajoute la valeur actuelle des versements du crédit-bail.

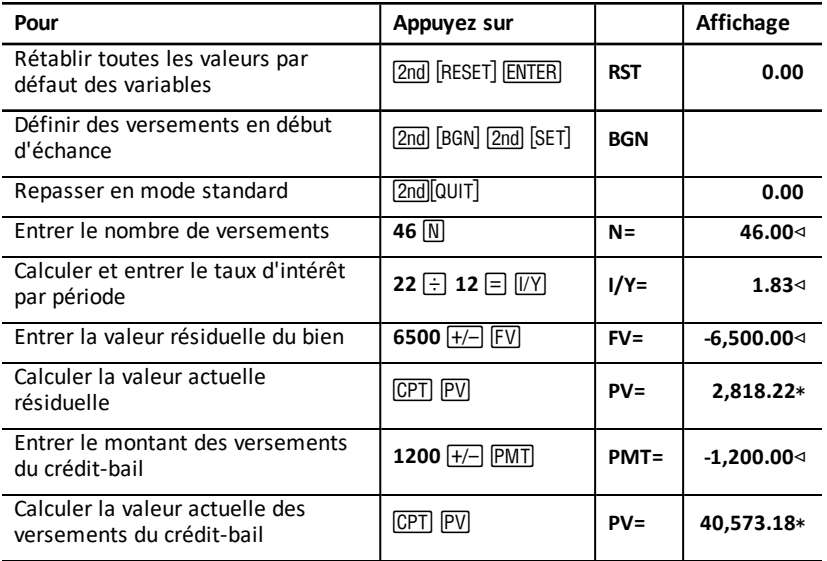

**Réponse :** la société Peach Bright devra payer à votre société la somme de \$40 573.18 pour faire l'acquisition de la machine.

# *Exemple : Calcul d'autres versements mensuels*

Si vous souscrivez un emprunt pour l'achat d'un bureau et d'une chaise d'une valeur de \$525 avec un TEG mensuel de 20 % sur deux ans, quel est le montant de vos versements mensuels ?

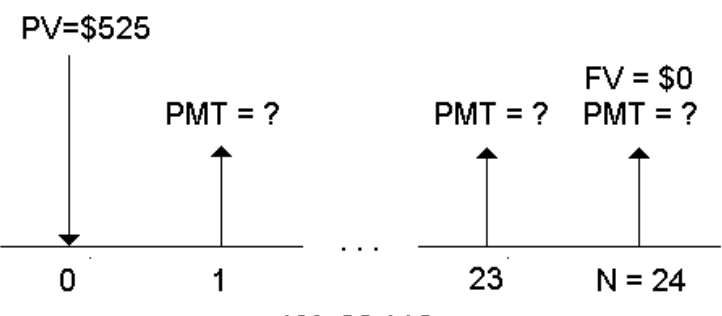

 $1N = 20/12$ 

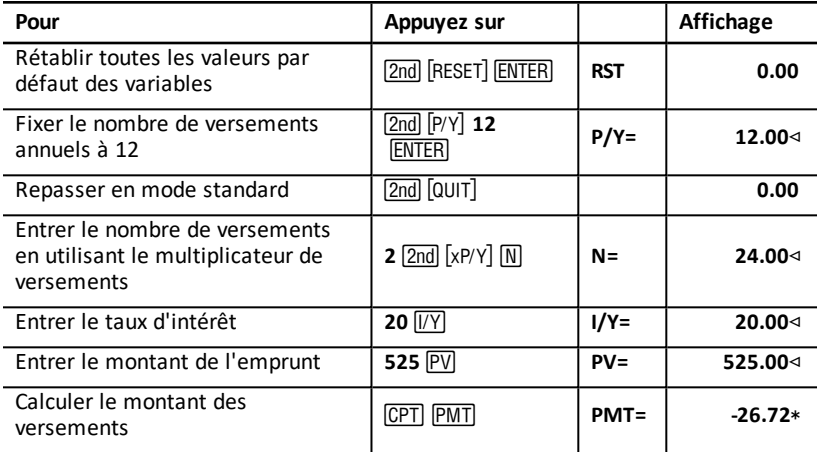

**Réponse :** le montant de vos versements mensuels s'élève à \$26.72.

# *Exemple : Versements mensuels d'épargne*

**Remarque :** les comptes sur lesquels sont effectués des versements en début d'échéance sont appelés des comptes à *annuité de placement*. L'intérêt commence à s'accumuler plus tôt et produit un rendement légèrement plus élevé.

Vous épargnez \$200 au début de chaque mois dans le cadre de votre régime de retraite. Quel sera le solde de votre compte au bout de 20 ans, avec un taux d'intérêt annuel de 7,5 % calculé sur une base mensuelle, et des versements en début d'échéance ?

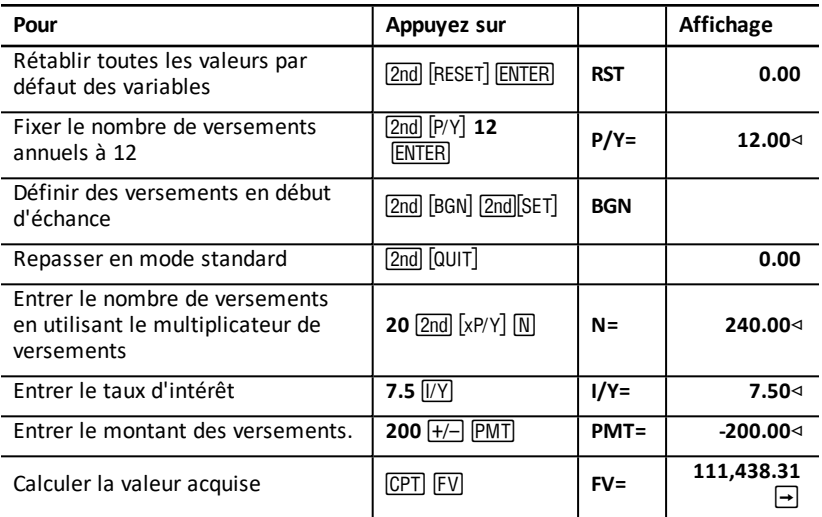

# Payment Amount (PMT) = \$200

**Réponse :** en procédant à des versements de \$200 au début de chaque mois pendant 20 ans, le montant acquis s'élève à \$111 438.31.

## *Exemple : Calcul de montant d'emprunt et d'apport*

Vous souhaitez faire l'acquisition d'une voiture pour un montant de \$15 100. La société de crédit applique un TEG de 7,5 %, calculé sur une base mensuelle, pour une durée d'emprunt de 48 mois. Si vous acceptez un versement mensuel de \$325, quel montant pouvez-vous emprunter ? Quel est le montant de l'apport initial ?

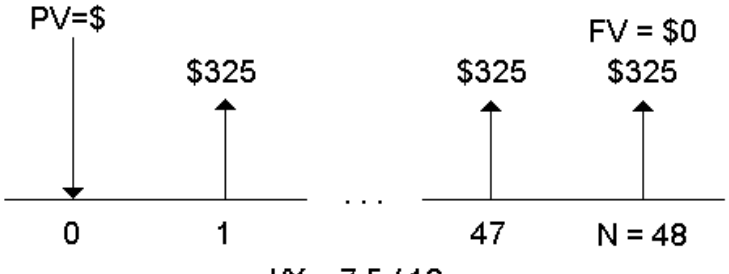

 $IN = 7.5/12$ 

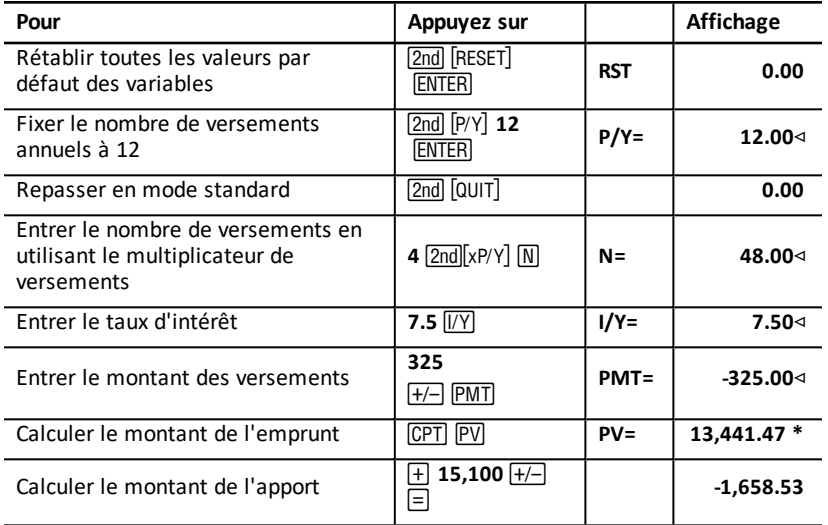

**Réponse :** vous pouvez emprunter \$13 441.47 avec un apport de \$1 658.53.

## *Exemple : Calcul du montant à verser régulièrement pour disposer d'un capital défini*

Vous envisagez d'ouvrir un compte épargne et d'y verser le même montant d'argent au début de chaque mois. Au bout de 10 ans, vous souhaitez disposer d'une somme de \$25 000 sur ce compte.

Quel doit être le montant des versements avec un taux d'intérêt annuel de 0,5 %, calculé sur une base trimestrielle ?

**Remarque :** la même valeur étant automatiquement affectée à la variable **C/Y** (nombre de périodes de calcul de l'intérêt par an) et à la variable **P/Y** (nombre d'échéances annuelles), vous devez modifier la valeur de la variable **C/Y**.

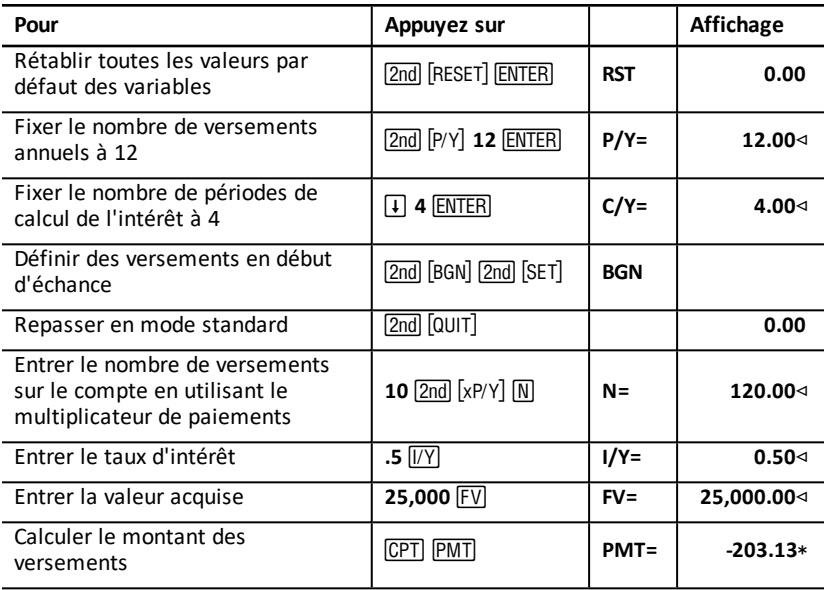

**Réponse :** vous devez effectuer des versements mensuels de \$203.13.

# *Exemple : Calcul de versements d'emprunt hypothécaire et génération d'un tableau d'amortissement*

L'exemple ci-dessous illustre l'utilisation des feuilles de calcul TVM et Amortization pour le calcul de versements mensuels dans le cadre d'un emprunt sur 30 ans et la génération d'un tableau d'amortissement pour les trois premières années de remboursement l'emprunt.

### **Calcul de versements d'emprunt hypothécaire**

Calculez le montant de versements mensuels pour un emprunt de \$120 000 avec un TEG de 6,125 %.

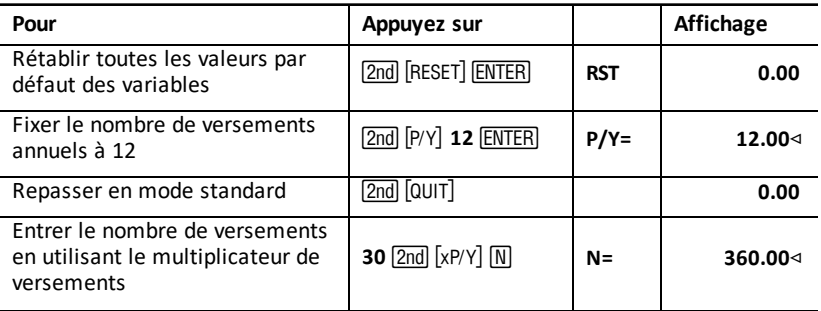

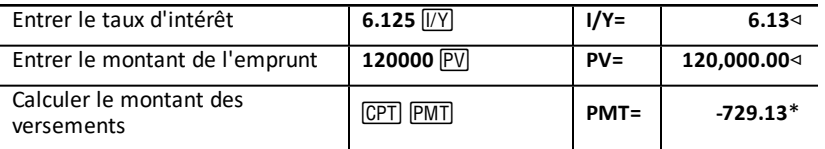

**Réponse :** le montant calculé des versements mensuels, ou sortie de trésorerie, s'élève à \$729.13.

### **Génération d'un tableau d'amortissement**

Générez un tableau d'amortissement pour les trois premières années de remboursement de l'emprunt. Si le premier versement est effectué en avril, la première année comporte neuf échéances. (Les années suivantes comportent chancune 12 échéances.)

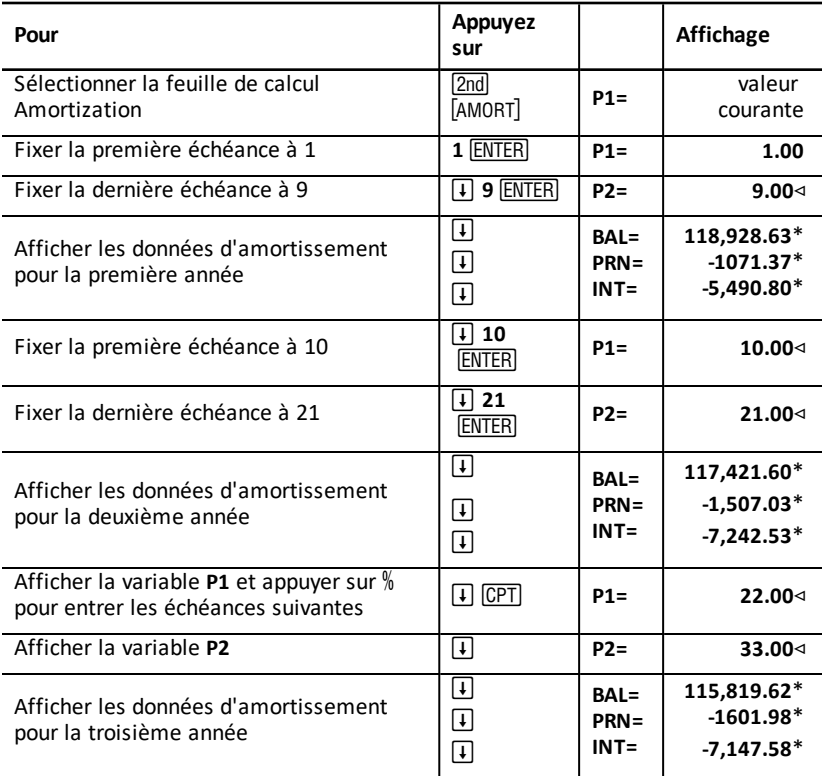

# *Exemple : Calcul de montant de versements, d'intérêts payés et de restant dû d'emprunt après versement d'un montant spécifique*

Un groupe de vendeurs étudie le financement de la vente d'un bien dont le prix est de \$82 000, à un taux d'intérêt annuel de 7 %, amorti sur une période de 30 ans, le dernier versement devant être effectué après cinq ans. Ils souhaitent connaître :

- le montant des versements mensuels,
- le montant des intérêts qu'ils percevront,
- le montant du dernier versement.

#### **Calcul du montant des versements mensuels**

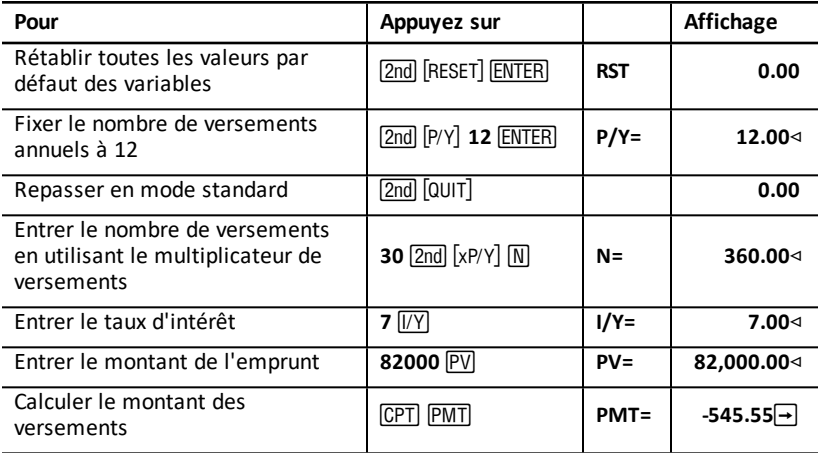

#### **Génération d'un tableau d'amortissement pour les intérêts et le dernier versement**

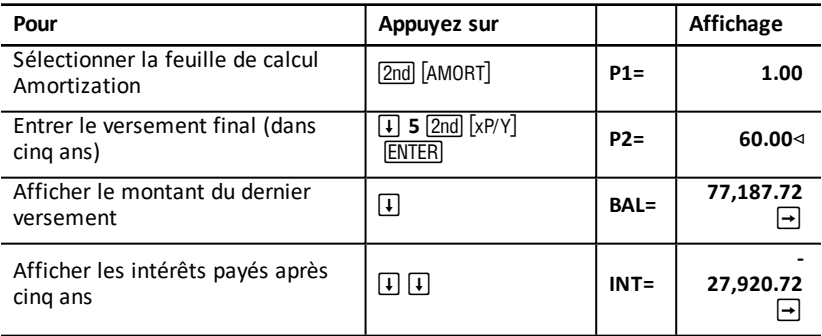

Si les vendeurs décident de financer la vente, ils percevront :

- Versements mensuels : \$545.55 pendant cinq ans
- Intérêts : \$27.790.72 sur cinq ans

• Dernier versement : \$77,187.72

# **Feuille de calcul Cash Flow**

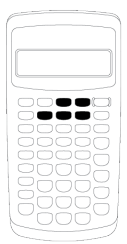

La feuille de calcul Cash Flow permet de résoudre des problèmes impliquant des mouvements de trésorerie irréguliers.

Pour résoudre des problèmes dans lesquels les mouvements de trésorerie sont réguliers, utilisez la feuille de calcul TVM.

- Pour accéder à la feuille de calcul Cash Flow et afficher la valeur de trésorerie initiale  $(CFo)$ , appuyez sur  $CF$ .
- Pour afficher la variable du montant du mouvement de trésorerie et la variable du nombre d'occurrences du mouvement de trésorerie (Cnn/Fnn), appuyez sur  $\vert \cdot \vert$  ou  $\Box$ .
- Pour afficher la variable de taux d'actualisation (**I**), appuyez sur MPV.
- Pour calculer la valeur actuelle nette  $(NPV)$ , appuyez sur  $\Box$  ou  $\Box$  et  $\Box$  pour chaque variable.
- Pour calculer le taux interne de rentabilité  $(\text{IRR})$  appuyez sur  $\overline{\text{IRR}}$ .

# *Variables de la feuille de calcul Cash Flow*

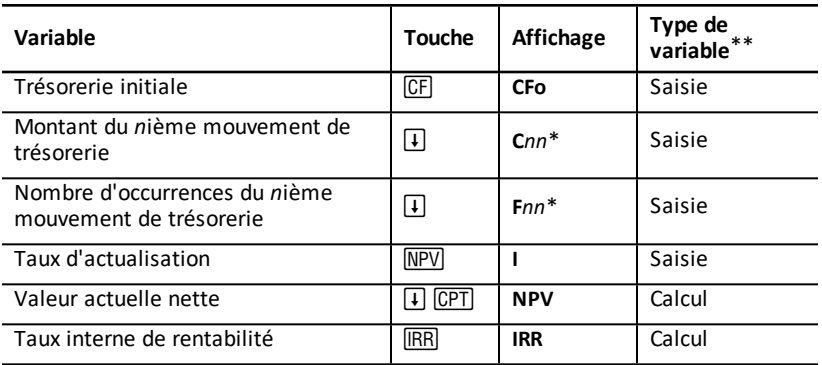

*\* nn* représente le mouvement de trésorerie (**C01** à **C24**) ou le nombre d'occurrences (**F01** à **F24**).

### **Réinitialisation des variables**

• Pour rétablir les valeurs par défaut de CFo, Cnn et Fnn, appuyez sur <sup>(CF)</sup>, puis sur [2nd] [CLR WORK].

- Pour rétablir les valeurs par défaut de NPV to the default value, appuyez sur MPV, puis sur  $\boxed{2nd}$   $\boxed{CLR$  WORK $\boxed{.}$
- Pour rétablir les valeurs par défaut de **IRR** to the default value, appuyez sur <sup>[</sup>[RR], puis sur [2nd] [CLR WORK].
- Pour rétablir la valeur par défaut de toutes les variables et tous les formats de la calculatrice, y compris les variables de la feuille de calcul Cash Flow, appuyez sur [2nd] [RESET] [ENTER].

### **Saisie de mouvements de trésorerie**

- Vous devez entrer au préalable une trésorerie initiale (**CFo**). Par la suite, vous pouvez entrer jusqu'à 24 mouvements de trésorerie supplémentaires (**C01** à **C24**). Chaque mouvement de trésorerie doit avoir une valeur unique.
- Entrez des valeurs positives pour les mouvements de trésorerie entrants (liquidités reçues) et des valeurs négatives pour les flux de trésorerie sortants (liquidités données en paiement). Pour entrer une valeur négative, entrez un chiffre et appuyez sur  $F$ .

### **Ajout et suppression de mouvements de trésorerie**

L'indicateur **INS** ou **DEL** s'affiche pour confirmer que vous pouvez appuyer sur [2nd] [INS] ou [2nd] [DEL] pour ajouter ou supprimer des mouvements de trésorerie.

# *Mouvements de trésorerie irréguliers et consécutifs*

### **Mouvements de trésorerie irréguliers**

La feuille de calcul Cash Flow vous permet d'analyser des mouvements de trésorerie irréguliers sur des périodes de même durée. Ces valeurs peuvent être une combinaison d'entrées (liquidités reçues) et de sorties (liquidités données en paiement) de trésorerie.

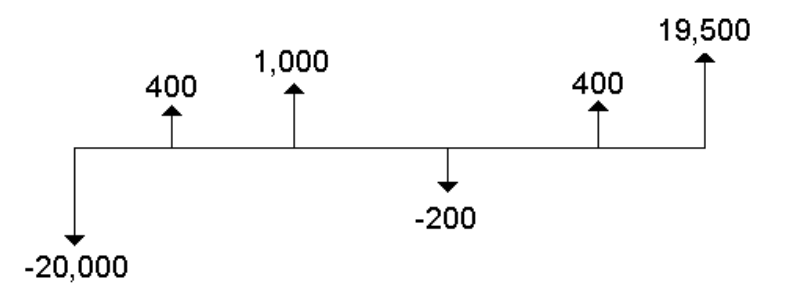

Un problème classique d'analyse de flux de liquidités comporte un état initial de trésorerie, appelé **CFo**. La valeur **CFo** est connue et doit être saisie.

### **Mouvements de trésorerie consécutifs**

Dans certains plans de trésorerie, chaque mouvement de capitaux est unique. Dans d'autres, des mouvements identiques peuvent se répéter.

Bien qu'il soit nécessaire d'entrer séparément les mouvements de trésorerie de valeur différente, vous pouvez utiliser la variable **F***nn* pour saisir le nombre d'apparitions consécutives d'un même mouvement de trésorerie.

### *Saisie de mouvements de trésorerie*

Les mouvements de trésorerie peuvent être composés d'une trésorerie initiale (**CFo**) et d'un maximum de 24 mouvements de trésorerie supplémentaires (**C01** – **C24**), lesquels doivent être associés à une valeur unique. Le nombre d'occurrences (jusqu'à 9 999) (**F**), de chaque mouvement de trésorerie supplémentaire (**C01** – **C24**) doit être indiqué.

- Des valeurs positives sont affichées pour les mouvements de trésorerie entrants (liquidités reçues) et des valeurs négatives sont affichées pour les mouvements de trésorerie sortants (liquidités données en paiement).
- Pour effacer les données de la feuille de calcul Cash Flow, appuyez sur [2nd] [CLR WORK].

Pour saisir de nouveaux mouvements de trésorerie :

- 1. Appuyez sur CF. La valeur de trésorerie initiale (CFo) s'affiche.
- 2. Entrez une valeur pour CFo et appuyez sur **ENTER**.
- 3. Pour sélectionner une variable de mouvement de trésorerie supplémentaire, appuyez sur  $\downarrow$ . La valeur de **C01** s'affiche.
- 4. Pour changer la valeur de **C01**, entrez la nouvelle valeur et appuyez sur **[ENTER**].
- 5. Pour sélectionner la variable du nombre d'occurrences du mouvement de trésorerie  $($ F01 $)$ , appuyez sur  $\lceil \cdot \rceil$ . La valeur de F01 s'affiche.
- 6. Pour changer la valeur de **F01**, entrez une nouvelle valeur et appuyez sur **ENTER**.
- 7. Pour sélectionner une variable de mouvement de trésorerie supplémentaire, appuyez sur **T.** La valeur de **C02** s'affiche.
- 8. Répétez les étapes 4 à 7 pour tous les autres mouvements de trésorerie et nombre d'occurrences à saisir.
- 9. Pour contrôler les entrées, appuyez sur  $\Pi$  ou  $\Pi$ .

### *Suppression de mouvements de trésorerie*

Lorsque vous supprimez un mouvement de trésorerie, le nombre de mouvements de trésorerie consécutifs est automatiquement réduit.

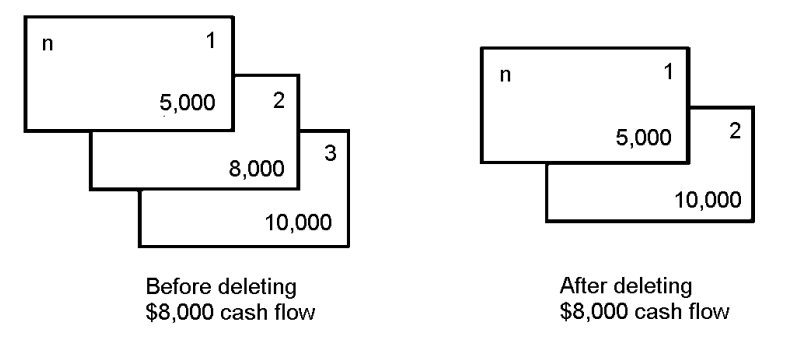

L'indicateur **DEL** confirme que vous pouvez supprimer un mouvement de trésorerie.

- 1. Appuyez sur  $\Box$  ou  $\Box$  jusqu'à ce que le mouvement de trésorerie que vous souhaitez supprimer s'affiche.
- 2. Appuyez sur  $\boxed{2nd}$  DEL]. Le mouvement de trésorerie spécifié, ainsi que le nombre d'occurrences associé, sont supprimés.

### *Ajout de mouvements de trésorerie*

Lorsque vous ajoutez un mouvement de trésorerie, le nombre de mouvements de trésorerie suivants est automatiquement augmenté. Vous pouvez ajouter jusqu'à 24 mouvements de trésorerie.

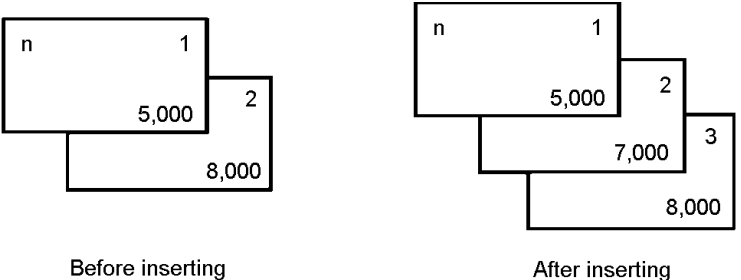

\$7,000 cash flow

**Remarque :** l'indicateur **INS** s'affiche pour confirmer que vous pouvez ajouter un nouveau mouvement de trésorerie.

- 1. Appuyez sur  $\mathsf{F}$  ou  $\mathsf{F}$  pour sélectionner l'emplacement où vous souhaitez ajouter le nouveau mouvement de trésorerie. Par exemple, pour ajouter un second mouvement de trésorerie, sélectionnez **C02**.
- 2. Appuyez sur  $\boxed{2nd}$   $\boxed{INS}$ .
- 3. Enrez le nouveau mouvement de trésorerie et appuyez sur **ENTER**. Le nouveau mouvement de trésorerie est entré à l'emplacement **C02**.

<sup>\$7,000</sup> cash flow

# *Calcul de mouvements de trésorerie*

Cette calculatrice permet de calculer les valeurs de mouvements de trésorerie suivantes :

- La valeur actuelle nette (**NPV)** est la somme totale *des valeurs actuelles* de tous les mouvements de trésorerie, y compris les flux entrants et sortants. Une valeur positive pour **NPV** indique un investissement rentable.
- Le taux interne de rentabilité (**IRR**) est le taux de rentabilité pour lequel la valeur actuelle nette des mouvements de trésorerie est égale à zéro.

### **Calcul de NPV**

- 1. Appuyez sur MPV pour afficher le taux d'actualisation courant (I).
- 2. Entrez la valeur voulue et appuyez sur **ENTER**.
- 3. Appuyez sur  $\mathbb{F}$  pour afficher la valeur actuelle nette courante (NPV).
- 4. Pour calculer la valeur actuelle nette de plusieurs mouvements de trésorerie, appuyez sur CPT.

### **Calcul de IRR**

- 1. Appuyez sur **IRR.** La variable et la valeur courante de IRR s'affichent (basées sur les valeurs des mouvements de trésorerie actuels).
- 2. Pour calculer le taux interne de rentabilité, appuyez sur CPT. La valeur de IRR s'affiche.

Lorsque vous demandez le calcul d'un **IRR**, la calculatrice effectue une série de calculs itératifs pouvant prendre quelques secondes, voire plusieurs minutes. Le nombre de solutions de **IRR** possibles dépend du nombre de changements de signes dans la séquence des mouvements de capitaux.

• Lorsqu'une séquence de mouvements de capitaux ne comporte aucun changement de signe, aucune solution de **IRR** n'existe. Dans ce cas, le message d'erreur **Error 5** s'affiche.

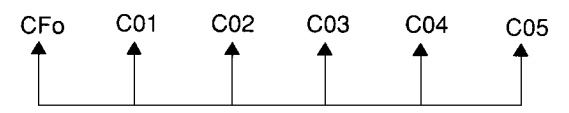

Lorsqu'une séquence de mouvements de capitaux ne présente qu'un seul changement de signe, une seule solution de **IRR** existe et est affichée.

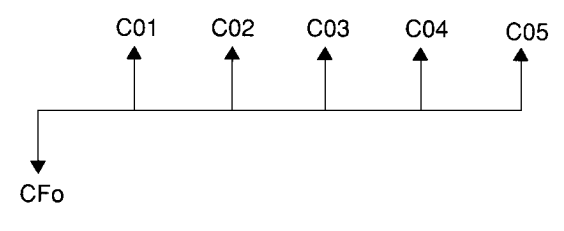

- Lorsqu'une séquence de mouvements de capitaux comporte deux changements de signe, ou plus :
	- Au moins une solution existe.
	- Il peut y avoir autant de solutions qu'il y a de changements de signe.

Lorsque plusieurs solutions existent, la solution la plus proche de zéro est affichée. La solution affichée n'ayant aucune signification financière, les précautions nécessaires s'imposent en cas de décisions d'investissement basées sur un **IRR** calculé pour une séquence de mouvements de capitaux comportant plusieurs changements de signe.

La ligne de temps représente une séquence de mouvements de capitaux comportant trois changements de signe, indiquant qu'une, deux ou trois solutions de **IRR** existent.

![](_page_49_Figure_5.jpeg)

Lors du calcul de problèmes de mouvements de trésorerie complexes, il peut arriver que la calculatrice ne trouve pas de **IRR**, même si une solution existe. Dans ce cas, le message d'erreur **Error 7** (limite d'itération dépassée) s'affiche.

# *Exemple : Résolution de problème de mouvements de trésorerie irréguliers*

Les exemples ci-dessous vous expliquent comment saisir et éditer les données de mouvements de trésorerie irréguliers afin de calculer :

- la valeur actuelle nette (**NPV**)
- le taux interne de rentabilité (**IRR**)

Une société fait l'acquisition d'une nouvelle machine d'une valeur de \$7000. Elle souhaiterait réaliser un retour sur investissement annuel de 20 % et prévoit, pour les six années à venir, les mouvements de trésorerie annuels ci-dessous :

![](_page_49_Picture_571.jpeg)

L'analyse des mouvements de trésorerie représentés dans le calendrier ci-dessous laisse apparaître une combinaison de flux identiques et inégaux. Le flux de liquidités initial (**CFo**) représentant un décaissement, sa valeur est donc négative.

![](_page_50_Figure_1.jpeg)

#### **Saisie des données relatives aux mouvements de trésorerie**

![](_page_50_Picture_519.jpeg)

#### **Edition des données relatives aux mouvements de trésorerie**

Après avoir entré les données relatives aux mouvements de trésorerie, vous apprenez que le mouvement de trésorerie d'une valeur de \$4 000 interviendra la seconde année et non la sixième. Pour effectuer la modification, supprimez le mouvement de trésorerie de \$4 000 initialement entré pour la sixième année et ajoutez-le à la deuxième année.

![](_page_50_Picture_520.jpeg)

![](_page_51_Picture_475.jpeg)

### **Calcul de NPV**

Utilisez un taux d'intérêt de 20 % sur la période (**I**).

![](_page_51_Picture_476.jpeg)

**Réponses : la valeur actuelle nette (NPV)** est de \$7 266.44 et la valeur acquise nette est de \$21 697.47

### **Calcul de IRR**

![](_page_51_Picture_477.jpeg)

**Réponse : la valeur du taux interne de rentabilité (IRR**) s'élève à 52.71 %

### *Exemple : Valeur d'un crédit-bail avec versements irréguliers*

Un crédit-bail avec échéancier de versements irréguliers est généralement utilisé lorsque le plan de trésorerie du preneur connaît des fluctuations saisonnières ou anticipées.

Un crédit-bail sur une période de 36 mois est associé à l'échéancier suivant, avec des versements en début d'échéance.

![](_page_51_Picture_478.jpeg)

![](_page_52_Picture_527.jpeg)

Si le taux d'intérêt est de 10 % sur une période de 12 mois, avec calcul de l'intérêt sur une base mensuelle :

- Quelle est la valeur actuelle de ces versements de bail ?
- Quel montant de versement régulier effectué au début de chaque mois permettrait d'obtenir la même valeur actuelle ?

Les mouvements de trésorerie étant irréguliers, utilisez la feuille de calcul Cash Flow pour déterminer la valeur actuelle nette du bail.

### **Calcul de NPV**

Les mouvements de trésorerie des quatre premiers mois se présentent sous forme de quatre flux de liquidités consécutifs de \$0. Le bail stipulant des versements en début d'échéance, vous devez considérer le premier de ces versements comme le flux de liquidités initial (**CFo**) et entrer les autres mouvements de trésorerie dans les écrans de mouvement de trésorerie (**C01** et **F01**).

**Remarque :** le paramétrage des variables BGN/END dans la feuille de calcul TVM n'affecte pas la feuille de calcul Cash Flow.

![](_page_52_Figure_8.jpeg)

 $CF<sub>O</sub> = $0$ 

![](_page_52_Picture_528.jpeg)

![](_page_53_Picture_303.jpeg)

# **Feuille de calcul Bond**

![](_page_54_Figure_1.jpeg)

La feuille de calcul des obligations vous permet de calculer le prix des obligations, le rendement à l'échéance ou le call, les intérêts courus .

Vous pouvez également utiliser les fonctions de date pour calculer le prix d'obligations achetées à des dates autres que celles du coupon.

- Pour accéder à la feuille de calcul Bond, appuyez sur  $\sqrt{2nd}$  [BOND].
- Pour accéder aux variables de la feuille de calcul Bond, appuyez sur  $\lceil \cdot \rceil$  ou  $\lceil \cdot \rceil$ .
- Pour changer les options sélectionnées pour les méthodes de calcul des jours (**ACT** et **360**) et le nombre de coupons par an (**2/Y** et **1/Y**), appuyez une fois sur  $\sqrt{2nd}$  SET pour chaque option.

**Remarque** : si vous appuyez sur  $\uparrow$  ou  $\uparrow$  pour vous déplacer dans la feuille de calcul Bond avant de saisir les valeurs, un message d'erreur s'affiche (**Error 6**). Pour effacer ce message, appuyez sur CE/C. [Messages](#page-89-0) d'erreur

![](_page_54_Picture_561.jpeg)

## *Variables de la feuille de calcul Bond*

![](_page_55_Picture_665.jpeg)

### **Réinitialisation des variables de la feuille de calcul Bond**

• Pour rétablir la valeur par défaut des variables de la feuille de calcul Bond, appuyez sur [2nd] [CLR WORK] dans la feuille de calcul Bond.

![](_page_55_Picture_666.jpeg)

• Pour rétablir la valeur par défaut de toutes les variables et tous les formats de la calculatrice, y compris les variables de la feuille de calcul Bond, appuyez sur **[2nd]** [RESET] <u>(ENTER</u>).

### **Saisie de dates**

• Utilisez le format suivant pour la saisie de dates : *mm.jjaa* ou *jj.mmaa*. Une fois la date entrée, appuyez sur **ENTER**.

**Remarque :** vous avez la possibilité d'afficher les dates au format américain ou européen. Ramétrage des formats de la [calculatrice](#page-7-0)

- Les dates entrées doivent être comprises entre le 1er janvier 1980 et le 31 décembre 2079.
- La calculatrice considère que la date de rachat (**RDT**) coïncide avec une date de coupon :
	- Pour un rachat à *la date d'échéance*, entrez la date d'échéance pour **RDT**.
	- Pour un rachat à *une date de remboursement anticipé*, entrez la date de remboursement anticipé pour **RDT**.

### **Saisie de CPN**

**CPN** correspond au taux d'intérêt nominal exprimé en pourcentage de la valeur nominale de l'obligation, et non au montant en euros du paiement du coupon.

#### **Saisie de RV**

La valeur de rachat (**RV**) est exprimée en pourcentage de la valeur nominale de l'obligation :

- Pour une analyse de *rachat à la date d'échéance*, entrez 100 pour **RV**.
- Pour une analyse de *rachat à date de remboursement anticipé*, entrez le prix de rachat pour **RV**.

### **Sélection de la méthode de calcul des jours**

- 1. Pour afficher la méthode de calcul des jours, appuyez sur  $\mathbf{F}$  jusqu'à ce que **ACT** ou **360** apparaisse.
- 2. Pour changer la méthode de calcul des jours utilisée, appuyez sur [2nd] [SET].

### **Sélection de la périodicité des coupons**

- 1. Pour afficher la périodicité des coupons, appuyez sur **[4]** jusqu'à ce que 1/Y ou 2/Y apparaisse.
- 2. Pour changer la périodicité des coupons, appuyez sur [2nd] [SET].

# *Terminologie associée à la feuille de calcul Bond*

![](_page_56_Picture_682.jpeg)

![](_page_57_Picture_869.jpeg)

# *Saisie des données et calcul des résultats dans la feuille de calcul Bond*

Pour calculer les valeurs des variables de prix (**PRI**) ou de rendement (**YLD**) et les intérêts courus (**AI**), vous devez préalablement entrer les quatre valeurs connues pour la date de règlement (**SDT**), le taux d'intérêt nominal (**CPN**), la date de rachat (**RDT**) et la valeur de rachat (**RV**).

Le cas échéant, changez la méthode de calcul des jours (**ACT** ou **360**) et la périodicité des coupons (**2/Y** ou **1/Y**). Toutes les valeurs et sélections sont stockées dans la feuille de calcul Bond jusqu'à ce que vous les effaciez ou les modifiiez.

### **Saisie des valeurs connues dans la feuille de calcul Bond**

- 1. Appuyez sur **[2nd]** [BOND]. La valeur courante de **SDT** s'affiche.
- 2. Pour effacer les valeurs contenues dans la feuille de calcul Bond, appuyez sur **[2nd]** [CLR WORK].
- 3. Le cas échéant, entrez une nouvelle valeur pour **SDT** et appuyez sur **ENTER**.
- 4. Répétez l'étape 3 pour les variables CPN, RDT et RV, en appuyant une fois sur  $\lceil \cdot \rceil$ pour chacune d'entre elles.

**Remarque :** pour la saisie de dates, respectez le format suivant : mm.jjaa (EU) ou jj.mmaa (Européen).

### **Sélection de la méthode de calcul des jours et de la périodicité des coupons dans la feuille de calcul Bond**

- 1. Pour afficher la méthode de calcul des jours, appuyez sur  $\lceil \cdot \rceil$  jusqu'à ce que **ACT** ou **360** s'affiche.
- 2. Pour changer la méthode de calcul des jours, appuyez sur  $[2nd]$  [SET].
- 3. Pour afficher la périodicité des coupons, appuyez sur  $\mathbf{F}$  jusqu'à ce que 2/Y ou 1/Y s'affiche.
- 4. Pour changer la périodicité des coupons, appuyez sur [2nd] [SET].

### **Calcul du prix d'une obligation (PRI)**

- 1. Appuyez sur  $\Box$  jusqu'à ce que la variable YLD s'affiche.
- 2. Entrez une valeur pour **YLD** et appuyez sur **ENTER**.
- 3. Appuyez sur  $\mathbf{F}$  pour afficher la variable PRI, puis sur  $\overline{CPT}$ . La valeur calculée de PRI s'affiche.

### **Calcul du rendement d'une obligation (YLD)**

- 1. Appuyez sur  $\overline{1}$  jusqu'à ce que la variable **PRI** s'affiche.
- 2. Entrez une valeur pour PRI et appuyez sur **ENTER**.
- 3. Appuyez sur  $\Box$  pour afficher la variable YLD, puis sur CPT. La valeur calculée de **YLD** s'affiche.

### **Calcul des intérêts courus (AI)**

Pour calculer les intérêts courus, appuyez sur  $\mathcal{F}$  jusqu'à ce que la variable **AI** s'affiche. La valeur de **AI** est calculée automatiquement pour une valeur nominale de 100 euros.

# *Exemple : Calcul du prix et des intérêts courus d'une obligation*

Vous envisagez d'acquérir une obligation privée semestrielle arrivant à échéance le 31 décembre 2005, avec règlement le 12 juin 2004. L'obligation est basée sur la méthode de calcul des jours 30/360 avec un taux d'intérêt contractuel de 7 %, remboursable par anticipation à 100 % de sa valeur nominale. Pour un taux de rendement actuariel de 8 %, calculez le prix de l'obligation et les intérêts courus.

![](_page_58_Picture_652.jpeg)

#### **Calcul du prix et des intérêts courus d'une obligation**

**Réponse :** le prix de l'obligation est de \$98.56 pour 100 euros de valeur nominale et les intérêts courus s'élèvent à \$3.15 pour 100 euros de valeur nominale.

# **Feuille de calcul Depreciation**

![](_page_59_Picture_1.jpeg)

La feuille de calcul Depreciation vous permet de générer un tableau d'amortissement en utilisant la méthode de calcul de votre choix.

- Pour accéder à la feuille de calcul Depreciation, appuyez sur [2nd] [DEPR].
- Pour changer de méthode  $d'$ amortissement, appuyez sur  $[2nd]$  [SET] jusqu'à ce que la méthode souhaitée s'affiche.
- Pour accéder aux autres variables de la feuille de calcul Depreciation, appuyez sur  $\Pi$  ou  $\Pi$ .

**Remarque** : pour accélérer le défilement vers le haut ou le bas lorsque plusieurs variables existent, maintenez enfoncée la touche  $\Box$  ou  $\Box$ .

# *Variables de la feuille de calcul Depreciation*

![](_page_59_Picture_443.jpeg)

![](_page_60_Picture_584.jpeg)

\* Les variables SLF et DBF sont uniquement disponibles lorsque vous sélectionnez le format de date européen ou l'utilisation de séparateurs dans les nombres. Ramétrage des formats de la [calculatrice](#page-7-0)

\*\* Ce guide d'utilisation répertorie les variables suivant leur méthode de saisie. [Types](#page-21-0) de [variables](#page-21-0) des feuilles de calcul

### **Réinitialisation des variables de la feuille de calcul Depreciation**

• Pour rétablir la valeur par défaut de toutes les variables et tous les formats de la calculatrice, y compris les variables de la feuille de calcul Depreciation, appuyez sur [2nd] [RESET] [ENTER].

![](_page_60_Picture_585.jpeg)

• Pour effacer uniquement les variables **LIF**, **YR**, **CST** et **SAL** de la feuille de calcul et rétablir leur valeur par défaut sans affecter la méthode d'amortissement ou d'autres formats et variables de la calculatrice, appuyez sur [2nd] [CLR WORK] dans la feuille de calcul Depreciation.

### **Calcul des valeurs de DEP, RBV et RDV**

• Les valeurs de l'amortissement annuel (DEP), la valeur comptable nette (RBV) et la valeur amortissable nette (RDV) sont calculées une fois par an et arrondies suivant le format décimal sélectionné. Ramétrage des formats de la [calculatrice](#page-7-0)

• Les valeurs de **DEP, RBV** et **RDV** sont calculées automatiquement lorsque vous appuyez sur  $\Pi$  pour afficher chacune des variables.

#### **Saisie des valeurs de DB et de DBX**

Si vous sélectionnez la méthode d'amortissement dégressive (**DB**) ou la méthode DB combinée à la méthode **SL** (**DBX**), pensez à entrer une valeur de taux d'amortissement pour la variable **DB** ou **DBX**.

**Remarque :** le taux d'amortissement entré doit être une valeur positive.

#### **Saisie des valeurs de LIF**

- Si la méthode d'amortissement **SL** ou **SLF** est sélectionnée, la valeur de **LIF** doit être un nombre réel positif.
- Si la méthode d'amortissement **SYD**, **DB**, **DBX** ou **DBF** est sélectionnée, la valeur de **LIF** doit être un entier positif.

#### **Saisie des valeurs de M01**

La valeur entrée pour le mois de début (**M01**) se décompose en deux parties :

- La partie entière correspond au mois où le bien est mis en service.
- La partie décimale représente la fraction du mois initial à partir duquel le bien commence à se déprécier.

Par exemple, pour indiquer que le bien commencera à se déprécier au milieu du premier mois, entrez 1.5. 4.5 doit être spécifié pour un début d'amortissement à partir du quart du quatrième mois.

#### **Utilisation de la variable YR**

- Lorsque vous demandez le calcul d'un amortissement, la valeur entrée pour l'année pour laquelle vous souhaitez calculer l'amortissement (**YR**) doit être un entier positif.
- Si la variable de valeur amortissable nette du bien (**RDV**) est affichée, vous pouvez appuyer sur  $\Box$  pour revenir à la variable **YR**. Pour calculer l'amortissement pour l'année suivante, appuyez sur CPT pour augmenter la valeur de **YR** d'une unité.
- Pour générer un tableau d'amortissement, affichez à plusieurs reprises la variable **YR**, appuyez sur CPT pour augmenter la valeur de YR et calculez les valeurs de DEP, **RBV** et **RDV**. Le calcul de l'amortissement est terminé lorsque la valeur de **RDV** est égale à zéro.

## *Saisie des données et calcul des résultats*

Toutes les valeurs et sélections étant stockées dans la feuille de calcul Depreciation jusqu'à ce que vous les effaciez ou les modifiiez, il n'est généralement pas nécessaire d'effectuer toutes les étapes de cette procédure chaque fois que vous résolvez un problème.

### **Sélection d'une méthode d'amortissement**

- 1. Pour accéder à la feuille de calcul Depreciation, appuyez sur  $[2nd]$  [DEPR]. La méthode d'amortissement sélectionnée s'affiche.
- 2. Pour effacer les données de la feuille de calcul, appuyez sur [2nd] [CLR WORK].
- 3. Appuyez sur  $\sqrt{2nd}$   $\sqrt{SET}$  jusqu'à ce que la méthode d'amortissement que vous souhaitez utiliser s'affiche (**SL**, **SLF**, **SYD**, **DB**, **DBX** ou **DBF**).

**Remarque :** si vous sélectionnez la méthode **DB** ou **DBX**, vous devez entrer une valeur ou accepter la valeur par défaut, 200.

### **Saisie des données dans la feuille de calcul Depreciation**

- 1. Pour afficher la variable **LIF**, appuyez sur  $\mathbb{F}$ .
- 2. Entrez une valeur pour LIF et appuyez sur **ENTER**.
- 3. Répétez les étapes 1 et 2 pour **M01**, **DT1** (si la méthode **SLF** est sélectionnée), **CST**, **SAL** et **YR**.

**Remarque :** pour sélectionner la méthode **SLF** ou **DBF**, vous devez préalablement configurer le format de date ou de séparateur européen sur la calculatrice. [Ramétrage](#page-7-0) des formats de la [calculatrice](#page-7-0)

### **Calcul des résultats pour DEP, RBV et RDV**

Une fois les données entrées, appuyez une fois sur  $\mathbf{F}$  pour chacune des variables **DEP**, **RBV** et **RDV** afin d'afficher les valeurs calculées.

**Remarque :** l'indicateur \* confirme que la valeur affichée a été calculée.

### **Génération d'un tableau d'amortissement**

Pour générer un tableau d'amortissement et calculer les valeurs pour d'autres années :

- 1. Pour afficher la variable **YR**, appuyez sur  $\mathbf{\Pi}$ .
- 2. Pour augmenter la valeur de la variable d'une unité, appuyez sur  $\overline{CPT}$ .
- 3. Pour calculer les nouvelles valeurs des variables DEP, RBV et RDV, appuyez sur  $\lceil \cdot \rceil$ pour chacune de ces variables.

## *Exemple : Calcul d'amortissement linéaire*

A la mi-mars, une société commence à amortir un complexe commercial dont la durée de vie est de 31,5 ans, sans valeur résiduelle de récupération. La valeur du complexe s'élève à \$1 000 000 . Utilisez la méthode d'amortissement linéaire pour calculer la dotation aux amortissements, la valeur comptable résiduelle et la valeur amortissable résiduelle pour les deux premières années.

![](_page_62_Picture_772.jpeg)

![](_page_63_Picture_428.jpeg)

**Réponse :** pour la première année, le montant de l'amortissement est de \$25 132.28, la valeur comptable résiduelle s'élève à \$974,867.72 et la valeur amortissable résiduelle équivaut à \$974,867.72.

Pour la deuxième année, le montant de l'amortissement est de \$31,746.03, la valeur comptable résiduelle s'élève à \$943,121.69 et la valeur amortissable résiduelle équivaut à \$943,121.69.

# **Feuille de calcul Statistics**

![](_page_64_Picture_1.jpeg)

La feuille de calcul Statistics permet d'analyser des données à une ou deux variables en utilisant quatre modèles d'ajustement différents.

- Pour saisir les données statistiques, appuyez sur  $\boxed{2nd}$   $\boxed{DATA}$ .
- Pour sélectionner une méthode de calcul et calculer le résultat, appuyez sur [2nd] [STAT].
- Pour accéder aux variables de la feuille de calcul Statistics, appuyez sur  $\lceil \cdot \rceil$  ou  $\lceil \cdot \rceil$ .

# *Variables de la feuille de calcul Statistics*

![](_page_64_Picture_531.jpeg)

![](_page_65_Picture_755.jpeg)

\* *nn* correspond au numéro de la valeur X ou Y courante.

\*\* Non affichée pour les statistiques à une variable.

\*\*\* Dans ce guide d'utilisation, les variables sont répertoriées suivant leur méthode de saisie. [Utilisation](#page-19-0) des feuilles de calcul : des outils pour résoudre les calculs [financiers](#page-19-0)

### **Réinitialisation des variables de la feuille de calcul Statistics**

- Pour effacer toutes les valeurs **X** et **Y**, ainsi que toutes les valeurs de la partie statistique de la feuille de calcul, sans affecter la méthode de calcul des statistiques, appuyez sur [2nd] [CLR WORK] dans la partie des données à saisir de la  $f$ euille de calcul  $([2nd])$ .
- Pour rétablir la méthode de calcul des statistiques **LIN** et effacer toutes les valeurs, excepté les valeurs **X** et **Y**, appuyez sur **[2nd]** [CLR WORK] dans la partie de méthode de calcul et de calcul de la feuille de calcul ( $[2nd]$  [STAT]).
- Pour rétablir la méthode de calcul des statistiques **LIN** et effacer toutes les valeurs, **y** compris les valeurs **X** et **Y**, appuyez sur [2nd] [RESET] [ENTER].

### **Saisie des données**

- Vous pouvez entrer jusqu'à 50 (*x,y*) couples de données.
- Si vous appuyez sur  $\Box$  ou  $\Box$  pour passer à la partie de la feuille de calcul qui affiche les résultats sans entrer de couples de données, un message d'erreur s'affiche.
- Lorsque vous entrez les données pour des statistiques à une variable, **X***nn* représente la valeur et **Y***nn* indique le nombre d'occurrences (fréquence).
- Lorsque vous entrez une valeur pour **X***nn*, la valeur de **Y***nn* est réinitialisée à 1.

### **Analyse de statistiques à une variable**

Pour analyser des statistiques à une variable, sélectionnez **1-V**. Seules les valeurs de **n**,  $\bar{x}$ . Sx.  $\sigma$ X.  $\Sigma$ X et  $\Sigma$ X<sub>2</sub> sont calculées et affichées pour les statistiques à une variable.

### **Analyse de statistiques à deux variables**

Vous pouvez sélectionner l'une des quatre méthodes d'analyse d'ajustement suivantes :

- **LIN**
- **Ln**
- **EXP**
- **PWR**

### **Calcul automatique des valeurs**

A l'exception des valeurs de **X'** et **Y'**, les valeurs des variables de statistiques sont calculées et affichées automatiquement lorsque vous y accédez.

### **Utilisation de X' et Y' valeurs estimées en utilisant le modèle de régression**

Pour estimer la valeur **Y'** (respectivement **X'**) obtenue par le modèle il suffit de donner la valeur **X'** (respectivement **Y'**).

# *Modèles d'ajustement*

Il existe quatre modèles d'ajustement d'un nuage de points.

![](_page_66_Picture_558.jpeg)

**X** est la variable explicative et **Y** la variable expliquée.

Les régressions sont des régressions linéaires au sens des moindres carrés obtenues avec les variables :

- **X et Y pour LIN**.
- Ln(x) et Y pour Ln.
- **X et ln(y) pour EXP**.
- **Ln(x) et Ln (y) pour PWR**.

La calculatrice détermine la droite de régression linéaire au sens des moindres carrés :  $Y = a + bX$ .

### **Coefficient de corrélation**

La calculatrice détermine également le coefficient de corrélation linéaire **r**, qui mesure l'adéquation de l'ajustement linéaire aux données. En règle générale :

- Plus **r** est proche de 1 ou -1, meilleur est l'ajustement.
- Plus **r** est proche de zéro, moins bon est l'ajustement.

# *Saisie des données dans la feuille de calcul Statistics*

La feuille de calcul Statistics vous permettant d'entrer et d'afficher jusqu'à 50 couples de données, et stockant toutes les valeurs jusqu'à ce que vous les modifiiez, il n'est généralement pas nécessaire d'effectuer toutes les étapes de cette procédure pour chaque calcul statistique.

- 1. Pour sélectionner la partie des données à saisir de la feuille de calcul Statistics, appuyez sur **[2nd]** [DATA]. La variable X01 s'affiche avec, éventuellement, la valeur antérieure.
- 2. Pour effacer les données de la feuille de calcul, appuyez sur [2nd] [CLR WORK].
- 3. Entrez une valeur pour **X01** et appuyez sur **ENTER**.
	- Pour les données à une variable, **X01** est la première valeur des données.
	- Pour les données à deux variables, **X01** est la première valeur **X**.
- 4. Pour afficher la variable **Y01**, appuyez sur  $\lceil \cdot \rceil$ .
- 5. Entrez une valeur pour **Y01** et appuyez sur **ENTER**.
	- Pour les données à une variable, vous pouvez entrer le nombre d'occurrences de la valeur **X** (nombre d'occurrences).

La valeur par défaut est 1.

- Pour les données à deux variables, entrez la première valeur **Y**.
- 6. Pour afficher la variable **X** suivante, appuyez sur  $\mathbf{\mathbf{\mathsf{\mathsf{I}}}}$ .
- 7. Répétez les étapes 3 à 5 pour tous les points de données à entrer.

**Remarque :** pour faciliter le défilement vers le haut ou le bas lorsque plusieurs variables sont utilisées, maintenez enfoncée la touche  $\Box$  ou  $\Box$ .

# *Calcul de résultats statistiques*

### **Sélection d'une méthode calcul statistique**

- 1. Appuyez sur [2nd] [STAT] pour sélectionner le type de calcul statistique de la feuille de calcul Statistics.
- 2. La dernière méthode de calcul statistique sélectionnée s'affiche (**LIN**, **Ln**, **EXP**, **PWR** ou **1-V**).
- 3. Appuyez sur  $\boxed{2nd}$  SET à plusieurs reprises jusqu'à ce que la méthode de calcul statistique voulue s'affiche.
- 4. Si vous analysez des données à une variable, sélectionnez **1-V**.
- 5. Appuyez sur  $\lceil \cdot \rceil$  pour commencer le calcul.

### **Calcul de résultat**

Pour calculer le résultat correspondant aux données entrées, appuyez à plusieurs reprises sur  $\mathsf F$  après avoir sélectionné la méthode de calcul statistique voulue.

Le résultat des calculs statistiques est calculé et affiché automatiquement (excepté pour **X'** et **Y'**) lorsque vous les affichez.

Pour les statistiques à une variable, seules les valeurs de  $n$ ,  $\bar{x}$ ,  $Sx$ ,  $\sigma X$ ,  $\Sigma X$  et  $\Sigma X$ **2** sont calculées et affichées.

### **Calcul de Y'**

- 1. Pour sélectionner la feuille de calcul Statistics, appuyez sur [2nd] [STAT].
- 2. Appuyez sur  $\uparrow$  ou  $\downarrow$  jusqu'à ce que **X'** s'affiche.
- 3. Entrez une valeur pour **X'** et appuyez sur **[ENTER**].
- 4. Appuyez sur  $\Box$  pour afficher la variable Y'.
- 5. Appuyez sur CPT pour calculer la valeur prévue de Y'.

### **Calcul de X'**

- 1. Pour sélectionner la feuille de calcul Statistics, appuyez sur [2nd] [STAT].
- 2. Appuyez sur  $\uparrow$  ou  $\uparrow$  jusqu'à ce que **Y'** s'affiche.
- 3. Entrez une valeur pour Y' et appuyez sur **ENTER**.
- 4. Appuyez sur  $\uparrow$  pour afficher la variable  $X'$ .
- 5. Appuyez sur CPT pour calculer la valeur de **X'**.

# **Autres feuilles de calcul**

Outre les feuilles de calcul décrites aux chapitres précédents, la BAII Plus™ comporte également les feuilles de calcul suivantes :

![](_page_69_Picture_2.jpeg)

- Feuille de calcul Change/Compund Interest  $(\overline{2nd} [\Delta\%])$
- Feuille de calcul Interest Conversion (2nd) [ICONV])
- Feuille de calcul Date  $(I2nd | \text{DATA})$
- Feuille de calcul Profit Margin (2nd) [PROFIT])
- Feuille de calcul Breakeven( $\sqrt{2nd}$   $\sqrt{BRKEVN}$ )
- Feuille de calcul Memory (2nd [MEM])

# *Feuille de calcul Percent Change/Compound Interest*

![](_page_69_Picture_10.jpeg)

Utilisez la feuille de calcul Percent Change/Compound Interest pour calculer des taux, des intérêts composés et résoudre des problèmes de marge commerciale.

- Pour accéder à la feuille de calcul Percent Change/Compound Interest, appuyez sur  $\boxed{2nd}$   $\boxed{4\%}$ .
- Pour accéder aux variables de la feuille de calcul Percent Change/Compound Interest, appuyez sur  $\Box$  ou  $\Box$ .

### **Variables de la feuille de calcul Percent Change/Compound Interest**

![](_page_69_Picture_393.jpeg)

![](_page_70_Picture_702.jpeg)

**Remarque :** dans ce guide d'utilisation, les variables sont répertoriées suivant leur méthode de saisie. [Utilisation](#page-19-0) des feuilles de calcul : des outils pour résoudre les calculs [financiers](#page-19-0)

### **Réinitialisation des variables de la feuille de calcul Percent Change/Compound Interest**

• Pour rétablir la valeur par défaut des variables de la feuille de calcul Percent Change/Compound Interest, appuyez sur [2nd] [CLR WORK] dans la feuille de calcul Percent Change/Compound Interest.

![](_page_70_Picture_703.jpeg)

• Pour rétablir la valeur par défaut de toutes les variables et tous les formats de la calculatrice, appuyez sur<sup>2nd</sup> FRESET ENTER.

### **Saisie des valeurs**

- Pour les calculs de taux de variation, entrez les valeurs de deux des trois variables (**OLD**, **NEW** et %**CH**) et calculez la valeur de la variable inconnue (fixez la valeur de **#PD à 1**). Un calcul de taux positif représente une augmentation du taux ; un calcul de taux négatif correspond à une réduction du taux.
- Pour des calculs avec un taux d'intérêt composé, entrez les valeurs des trois variables connues et calculez celle de la variable inconnue.
	- **OLD** = valeur actuelle
	- **NEW** = valeur future
	- **%CH** = taux d'intérêt par période
	- **#PD** = nombre de périodes
- Pour les calculs de marge commerciale, entrez les valeurs de deux des trois variables (**OLD**, **NEW** et %**CH**) et calculez celle de la variable inconnue.
	- **OLD** = coût
	- **NEW** = prix de vente
	- **%CH** = taux de marge
	- $\textbf{H} \textbf{P} \textbf{D} = 1$

### **Calcul des valeurs**

- 1. Pour sélectionner la feuille de calcul Percent Change/Compound Interest, appuyez sur<sup>[2nd]</sup> [4%]. La valeur courante de la variable **OLD** s'affiche.
- 2. Pour effacer les données de la feuille de calcul, appuyez sur <sup>[2nd]</sup> [CLR WORK].
- 3. Pour entrer les valeurs des variables connues, appuyez sur  $\mathbb{F}$  ou  $\mathbb{F}$  jusqu'à ce que la variable voulue s'affiche, puis entrez une valeur et appuyez sur **ENTER**. (N'entrez pas de valeur pour la variable à calculer.)
	- **Taux de variation** Entrez les valeurs de deux des trois variables suivantes : **OLD**, **NEW** et %**CH**. Fixez la valeur de la variable **#PD** à 1.
	- **Intérêt composé** Entrez les valeurs de trois des quatre variables suivantes : **OLD**, **NEW**, %**CH** et **#PD**.
	- **Marge commerciale** Entrez les valeurs de deux des trois variables suivantes : **OLD**, **NEW** et %**CH**. Fixez la valeur de la variable **#PD** à 1.
- 4. Pour calculer la valeur de la variable inconnue, appuyez sur  $\mathbf{F}$  ou  $\mathbf{F}$  jusqu'à ce que la variable voulue s'affiche et appuyez sur CPT. La valeur calculée s'affiche.

### **Exemple : Calcul de taux de variation**

Déterminez le taux de variation entre un montant prévisionnel de \$658 et un montant réel de \$700. Calculez ensuite ce que le montant final serait s'il était inférieur de 7 % à la prévision initiale.

![](_page_71_Picture_745.jpeg)

**Réponse :** \$700 correspond à une augmentation de 6,38 % par rapport à la prévision initiale de \$658 Une réduction de 7 % se traduira par un nouveau montant final de \$611.94.

### **Exemple : Calcul d'intérêt composé**

En 1995, vous faites l'acquisition d'une action pour \$500. Cinq ans plus tard, vous vendez votre action à \$750. Quel est le taux de croissance annuel ?

![](_page_71_Picture_746.jpeg)
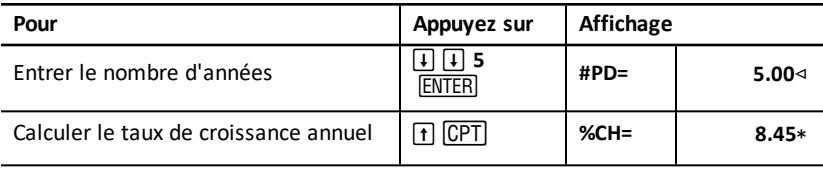

**Réponse :** le taux de croissance annuel est de 8.45 %.

#### **Exemple : Calcul de marge commerciale**

Le coût initial d'un article est de \$100 et son prix de vente est fixé à \$125. Calculez le taux de marge.

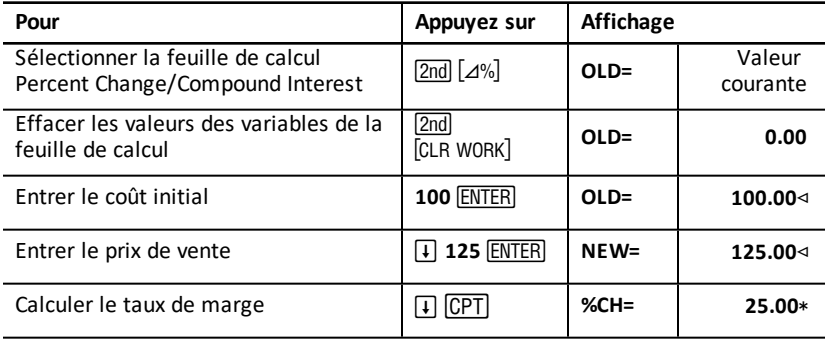

**Réponse :** le taux de marge est de 25 %.

# *Feuille de calcul Interest Conversion*

La feuille de calcul Interest Conversion permet de convertir un taux d'intérêt nominal (ou taux annuel actuariel) en un taux d'intérêt effectif.

- Pour accéder à la feuille de calcul Interest Conversion, appuyez sur  $\boxed{2nd}$   $\boxed{ICONV}$ .
- Pour sélectionner les variables de la feuille de calcul Interest Conversion, appuyez sur  $\Box$  ou  $\Box$ .

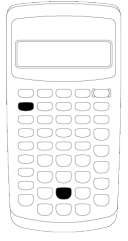

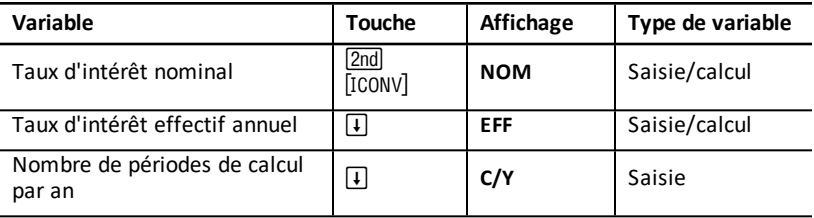

**Remarque :** la calculatrice répertorie les variables suivant leur méthode de saisie.

#### **Comparaison du taux d'intérêt nominal de différents investissements**

Le taux d'intérêt nominal (**NOM**) ne permet pas toujours de bonnes comparaisons surtout si les durées d'investissementssont différentes.

Il est préférable d'utiliser le taux effectif annuel (**EFF**).

- Le taux d'intérêt nominal (**NOM**) correspond au taux d'intérêt par période de calcul de l'intérêt multiplié par le nombre de périodes de calcul par an.
- Le taux d'intérêt effectif annuel (**EFF**) correspond au taux d'intérêt annuel composé réalisé pour la période fixée.

#### **Réinitialisation des variables**

• Pour rétablir la valeur par défaut de toutes les variables et tous les formats de la calculatrice, y compris les variables de la feuille de calcul Interest Conversion, appuyez sur [2nd] [RESET] [ENTER].

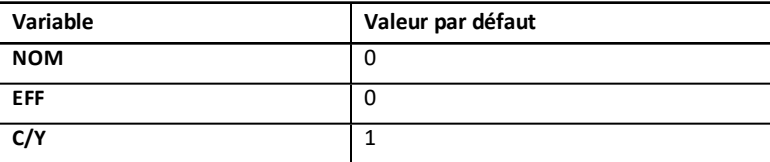

• Pour effacer les variables **NOM** et **EFF** et rétablir leur valeur par défaut sans affecter la variable **C/Y**, appuyez sur **[2nd]** [CLB WORK] dans la feuille de calcul Interest Conversion.

#### **Conversion des variables**

Vous pouvez convertir un taux nominal en un taux effectif annuel, et inversement.

#### **Saisie des valeurs de NOM et EFF**

Entrez une valeur pour **NOM** ou **EFF** sous forme de taux annuel.

#### **Conversion de taux d'intérêt**

- 1. Pour accéder à la feuille de calcul Interest Conversion, appuyez sur  $\overline{2nd}$  [ICONV], La valeur courante de la variable **NOM** s'affiche.
- 2. Pour effacer les données de la feuille de calcul, appuyez sur <sup>[2nd]</sup> [CLR WORK].
- 3. Entrez la valeur du taux d'intérêt connu (**NOM** ou **EFF**).
- 4. Pour entrer une valeur pour une variable connue, appuyez sur  $\mathsf F$  ou  $\mathsf F$  jusqu'à ce que la variable NOM ou EFF s'affiche, entrez la valeur voulue et appuyez sur **ENTER**.
- 5. Appuyez sur  $\Box$  pour afficher la variable  $\mathsf{C/Y}$ . Le cas échéant, modifiez la valeur affichée et appuyez sur **ENTER.**
- 6. Pour calculer la valeur d'une variable inconnue (taux d'intérêt), appuyez sur  $\Box$  ou " jusqu'à ce que la variable **NOM** ou **EFF** s'affiche, puis appuyez sur % . La valeur calculée s'affiche.

**Exemple :** Une banque propose un titre rapportant un taux d'intérêt nominal de 15 % calculé sur une base trimestrielle. Quel est le taux d'intérêt effectif annuel ?

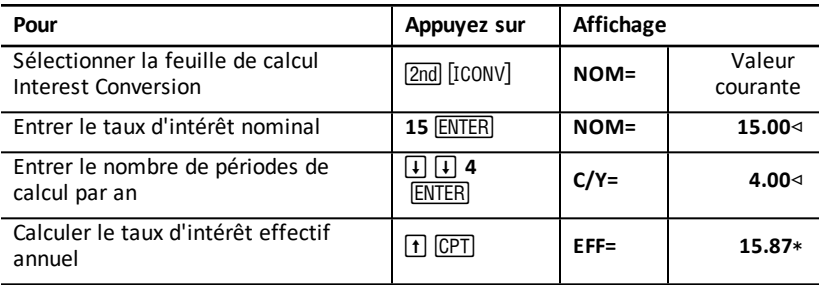

**Réponse :** un taux d'intérêt nominal de 15 % calculé sur une base trimestrielle est équivalent à un taux d'intérêt effectif annuel de 15.87 %.

# *Feuille de calcul Date*

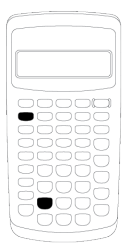

La feuille de calcul Date permet de calculer le nombre de jours entre deux deux dates. Vous pouvez également l'utiliser pour calculer la date et le jour d'un événement surgissant un certain nombre de jours après une date donnée.

- Pour accéder à la feuille de calcul Date, appuyez sur  $\boxed{2nd}$   $\boxed{DATA}$ .
- Pour accéder aux variables de la feuille de calcul Date, appuyez sur  $\Pi$  ou  $\Pi$ .
- Pour sélectionner la méthode de calculs des jours à utiliser (**ACT** ou **360**), appuyez une fois sur  $\sqrt{2nd}$   $[SET]$  pour chaque option.

#### **Variables de la feuille de calcul Date**

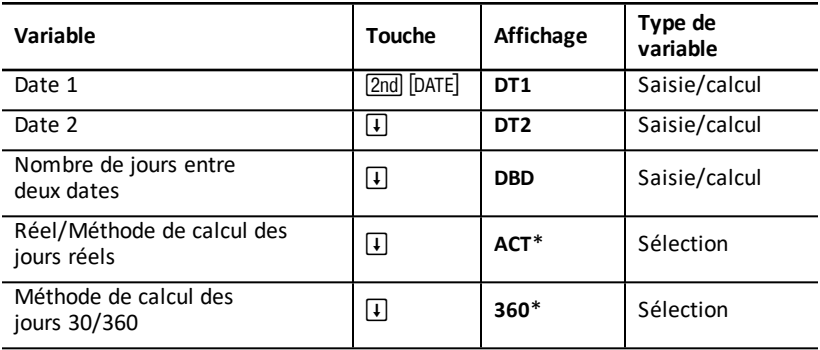

**Remarque :** la calculatrice répertorie les variables suivant leur méthode de saisie. Types de [variables](#page-21-0) des feuilles de calcul

#### **Réinitialisation des variables de la feuille de calcul Date**

• Pour rétablir la valeur par défaut de toutes les variables et tous les formats de la calculatrice, y compris les variables de la feuille de calcul Date, appuyez sur **2nd** [RESET] <u>(ENTER</u>).

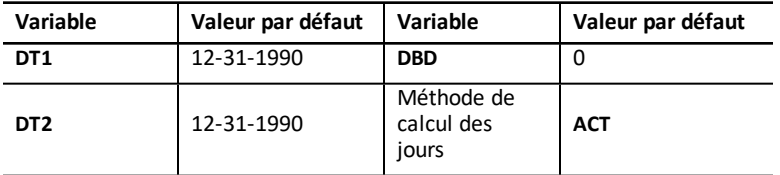

• Pour effacer les variables de la feuille de calcul Date et rétablir les valeurs par défaut sans affecter la méthode de calcul des jours, appuyez sur [2nd] [CLR WORK] dans la feuille de calcul Date.

#### **Saisie de dates**

- La calculatrice considère que **DT1** est antérieure à **DT2**.
- Entrez les dates voulues pour **DT1** et **DT2** en utilisant le format de date américain ou européen sélectionné.
- Lorsque vous demandez un calcul de date pour **DT1** ou **DT2**, une abréviation de trois lettres s'affiche pour le jour de la semaine (par exemple, **WED**).

#### **Impact de la sélection de la méthode de calcul des jours sur les calculs**

- Lorsque vous sélectionnez la méthode de calcul des jours **ACT**, le nombre de jours de chaque mois et de chaque année, utilisé dans les calculs est le nombre exact, y compris pour les années bissextiles.
- Lorsque vous sélectionnez la méthode de calcul des jours **360**, la base de 30 jours par mois (360 jours par an) est utilisée. Vous pouvez demander le calcul du **DBD** en utilisant cette méthode de calcul des jours, mais pas pour **DT1** ou **DT2**.

#### **Calcul de dates**

- 1. Pour sélectionner la feuille de calcul Date, appuyez sur **[2nd]** [DATE]. La valeur de DT1 s'affiche.
- 2. Pour effacer les données de la feuille de calcul, appuyez sur [2nd] [CLR WORK].
- 3. Entrez les valeurs pour deux des trois variables : **DT1**, **DT2** et **DBD**.

**Remarque :** n'entrez pas de valeur pour la variable à calculer.

- 4. Pour entrer la valeur d'une variable, appuyez sur  $\mathbf{F}$  ou  $\mathbf{F}$  pour afficher cette dernière.
- 5. Entrez la valeur voulue et appuyez sur **ENTER**.
- 6. Pour changer de méthode de calcul des jours, appuyez sur  $\lceil \cdot \rceil$  jusqu'à ce que **ACT** ou **360** s'affiche, puis appuyez sur **[2nd]** [SET] de façon à pouvoir sélectionner l'autre méthode.
- 7. Pour calculer la valeur de la variable inconnue, appuyez sur  $\mathbb{F}$  ou  $\mathbb{F}$  pour afficher cette dernière, puis sur CCPT. La calculatrice affiche la valeur calculée.

#### **Exemple : Calcul du nombre de jours entre deux dates**

Un emprunt est souscrit le 4 septembre 2003, le premier versement étant reporté au 1er novembre 2003. Combien de jours d'intérêts génère l'emprunt avant la première échéance ?

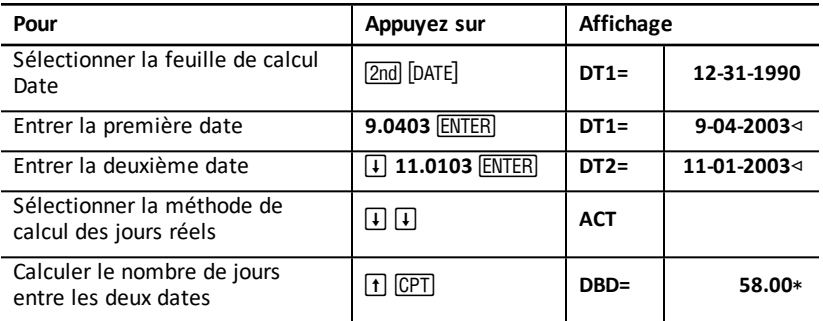

**Réponse :** étant donné que 58 jours séparent les deux dates, l'emprunt génère 58 jours d'intérêt avant la première échéance.

# *Feuille de calcul Profit Margin*

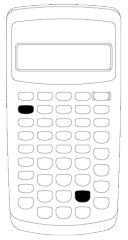

La feuille de calcul Profit Margin permet de calculer le coût, le prix de vente et la marge bénéficiaire brute.

**Remarque :** pour des calculs de taux de marge, utilisez la feuille de calcul Percent Change/Compound Interest.

- Pour accéder à la feuille de calcul Profit Margin, appuyez sur **[2nd]** [PROFIT].
- Pour accéder aux variables de la feuille de calcul Profit Margin, appuyez sur  $\uparrow$  ou  $\downarrow$ .
- Entrez les valeurs pour les deux variables connues, puis calculez la valeur de la variable inconnue.

#### **Variables de la feuille de calcul Profit Margin**

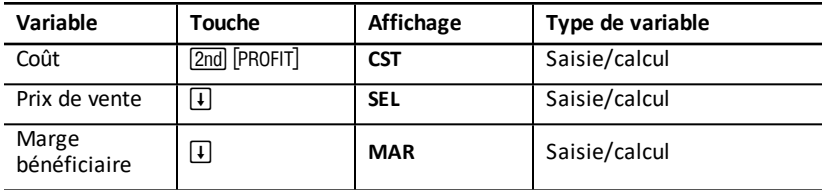

**Remarque :** dans ce guide d'utilisation, les variables sont répertoriées suivant leur méthode de saisie.

#### **Marge brute et taux de marge**

Les termes *marge* et *taux de marge* sont souvent utilisés de façon interchangeable, alors qu'ils n'ont pas la même signification.

- *La marge brute* est la différence entre le prix de vente et le coût, exprimée sous forme de pourcentage du prix de vente.
- *Le taux de marge* est la différence entre le prix de vente et le coût, exprimée sous forme de pourcentage du coût.

#### **Effacement des variables de la feuille de calcul Profit Margin**

- Pour effacer les variables de la feuille de calcul Profit Margin et rétablir leur valeur par défaut, appuyez sur **[2nd]** [CLR WORK]. Toutes les variables de la feuille de calcul Profit ont zéro comme valeur par défaut.
- Pour rétablir la valeur par défaut de toutes les variables et tous les formats de la calculatrice, y compris les variables de la feuille de calcul Profit Margin, appuyez sur [2nd] [RESET] [ENTER].

#### **Calcul de marge bénéficiaire**

- 1. Pour sélectionner la feuille de calcul Profit Margin, appuyez sur  $[2nd]$   $[PROFIT]$ . La valeur de la variable **CST** s'affiche.
- 2. Pour entrer la valeur d'une des deux variables connues, appuyez sur  $\lceil \cdot \rceil$  ou  $\lceil \cdot \rceil$  pour sélectionner la variable voulue, puis entrez la valeur et appuyez sur **ENTER.**
- 3. Répétez l'étape 2 pour la deuxième variable connue.
- 4. Pour calculer la valeur de la variable inconnue, appuyez sur  $\Pi$  ou  $\Pi$  pour sélectionner la variable voulue et appuyez sur  $\overline{CPT}$ . La valeur calculée s'affiche.

#### **Exemple : Calcul de marge bénéficiaire**

Le prix de vente d'un article est de \$125. La marge brute est de 20 %. Calculez le coût initial de l'article.

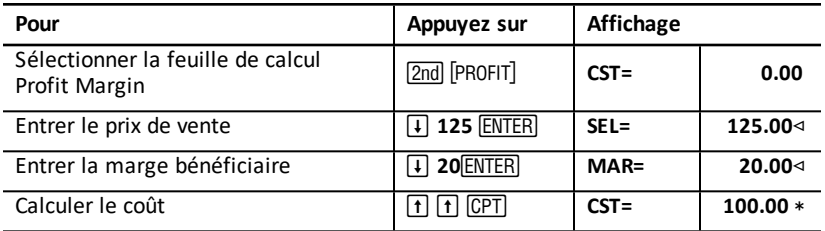

**Réponse :** le coût initial de l'article est de \$100.

# *Feuille de calcul Breakeven*

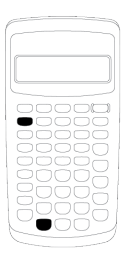

La feuille de calcul Breakeven calcule le taux de rentabilité et le niveau de ventes nécessaire pour réaliser un montant de bénéfices donné en analysant les rapports qui existent entre les coûts fixes, les coûts variables unitaires, la quantité, le prix et les bénéfices.

Vous pouvez vendre à perte jusqu'à ce que le seuil de rentabilité soit atteint (autrement dit, lorsque le total des coûts = le total des recettes).

- Pour accéder à la feuille de calcul Breakeven, appuyez sur [2nd] [BRKEVN].
- Pour accéder aux variables de la feuille de calcul Breakeven, appuyez sur  $\lceil \cdot \rceil$  ou  $\lceil \cdot \rceil$ .
- Entrez les valeurs pour les quatre variables connues, puis calculez la valeur de la cinquième variable inconnue.

**Remarque :** pour calculer la quantité (**Q**), entrez un bénéfice nul, soit la valeur zéro (**PFT**).

#### **Variables de la feuille de calcul Breakeven**

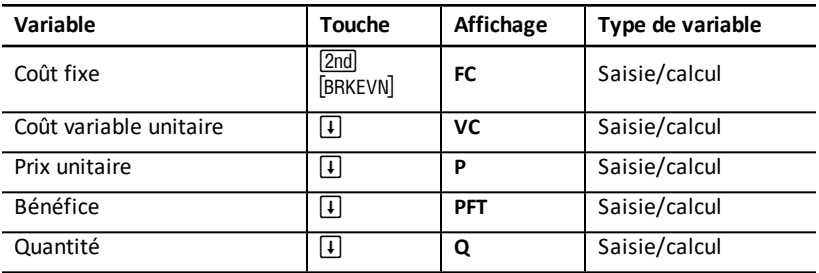

**Remarque :** dans ce guide d'utilisation, les variables sont répertoriées suivant leur méthode de saisie. Types de [variables](#page-21-0) des feuilles de calcul

#### **Réinitialisation des variables de la feuille de calcul Breakeven**

- Pour rétablir la valeur par défaut de toutes les variables de la feuille de calcul Breakeven, appuyez sur [2nd] [CLR WORK]. Toutes les variables de la feuille de calcul Breakeven ont zéro comme valeur par défaut.
- Pour rétablir la valeur par défaut de toutes les variables et tous les formats de la calculatrice, y compris les variables de la feuille de calcul Breakeven, appuyez sur [2nd] [RESET] [ENTER].

#### **Calcul de rentabilité**

- 1. Pour accéder à la feuille de calcul Breakeven, appuyez sur [2nd] [BRKEVN]. La variable **FC** s'affiche.
- 2. Appuyez sur  $\lceil \cdot \rceil$  ou  $\lceil \cdot \rceil$  pour sélectionner une variable connue, entrez la valeur voulue et appuyez sur **ENTER**.
- 3. Répétez l'étape 3 pour chacune des autres variables connues.
- 4. Pour calculer la valeur de la variable inconnue, appuyez sur  $\Box$  ou  $\Box$  jusqu'à l'affichage de la variable, puis sur CCPT. La valeur calculée s'affiche.

#### **Exemple : Calcul de quantité de rentabilité**

Un fabricant de canoë vend des pagaies à \$20 pièce.Leur coût unitaire variable est de \$15 et les coûts fixes de la société s'élèvent à \$3 000.Combien de pagaies le fabricant doit-il vendre pour atteindre son seuil de rentabilité ?

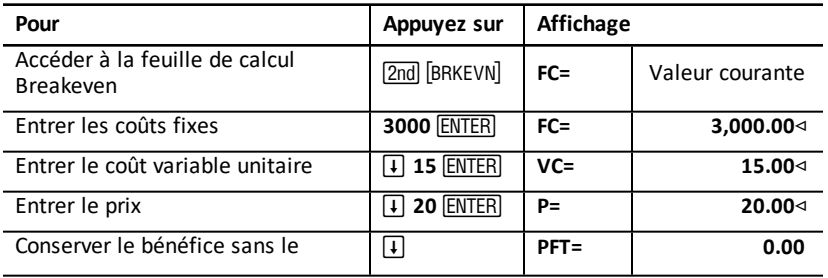

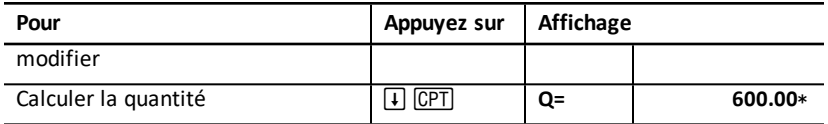

**Réponse :** 600 pagaies doivent être vendues pour atteindre le seuil de rentabilité.

# *Feuille de calcul Memory*

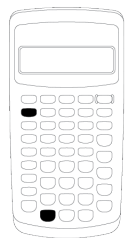

La feuille de calcul Memory vous permet de comparer et de rappeler des valeurs mémorisées en utilisant les dix mémoires de votre calculatrice. Les valeurs des variables de la feuille de calcul Memory ne peuvent être que saisies. Types de [variables](#page-21-0) des feuilles de [calcul](#page-21-0)

- Pour accéder à la feuille de calcul Memory, appuyez sur [2nd] [MEM].
- Pour accéder aux variables de la feuille de calcul Memory, appuyez sur  $\lceil \cdot \rceil$  ou  $\lceil \cdot \rceil$ .

**Remarque :** pour accéder aux mémoires individuelles de la calculatrice, utilisez les touches STO, RCL, et les touches numériques. [Utilisation](#page-15-0) des mémoires

#### **Variables de la feuille de calcul Memory**

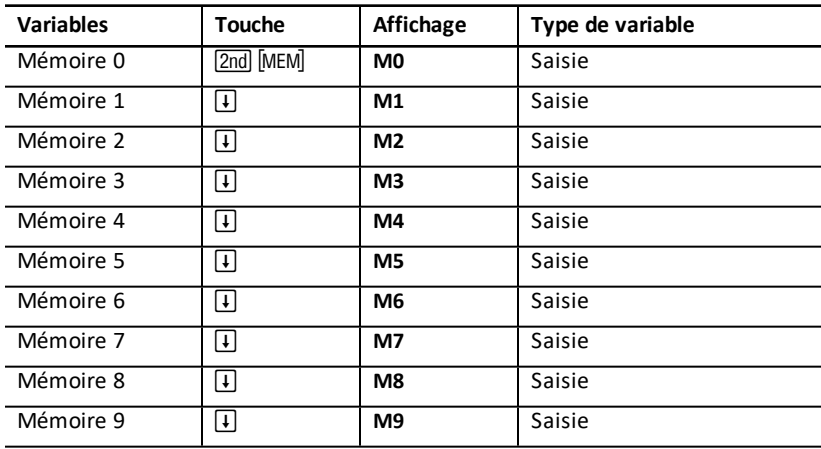

**Remarque :** dans ce guide d'utilisation, les variables sont répertoriées suivant leur méthode de saisie.

#### **Effacement des variables de la feuille de calcul Memory**

Pour effacer en une seule fois les 10 mémoires, appuyez sur & z dans la feuille de calcul Memory.

#### **Utilisation de la feuille de calcul Memory**

- 1. Pour sélectionner la feuille de calcul Memory, appuyez sur [2nd] [MEM]. La variable **M0** s'affiche.
- 2. Effectuez l'une des opérations suivantes :
	- Pour effacer en une seule fois les 10 mémoires, appuyez sur  $[2nd]$  [CLR WORK]..
	- Pour afficher le contenu des mémoires, appuyez une fois sur  $\Box$  ou  $\Box$  pour chaque mémoire.
	- Pour mémoriser une valeur, sélectionnez une mémoire (**M0-M9**), entrez une valeur et appuyez sur **ENTER**.
	- Fonctions arithmétiques de mémoire.

#### **Exemples : Utilisation de la feuille de calcul Memory**

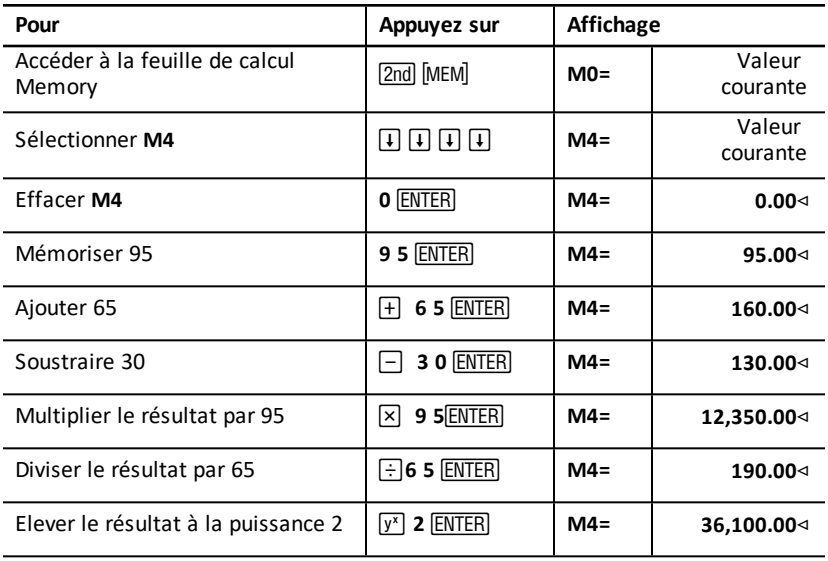

# **Annexe — Informations de référence**

Cette annexe comporte des informations complémentaires qui vous aideront à utiliser votre BA II PLUS™ de façon optimale :

- **Formules**
- Messages d'erreur
- Précision
- Calcul de taux interne de rentabilité (IRR)
- Système AOS™ (Algebraic Operating System)
- Pile
- En cas de problème
- Informations sur le support, le service et la garantie TI.

# *Formules*

Cette section répertorie les formules utilisées en interne par la calculatrice.

## **Valeur de l'argent au cours du temps**

$$
i = \left[ e^{(y \times (x+1))} \right] - 1
$$

où :

$$
PMT = 0
$$
  
\n
$$
y = C/Y \div P/Y
$$
  
\n
$$
x = (.01 \times I/Y) \div C/Y
$$

C/Y = nombre de périodes de calcul par an

P/Y = nombre d'échéances annuelles

I/Y = taux d'intérêt annuel

# $i = (-FV \div PV)^{(1+N)} - 1$

où :

 $PMT=0$ 

L'itération utilisée pour calculer *i* est la suivante :

$$
0=PV+PMT\times G_i\left[\tfrac{1-(1+i)^{-N}}{i}\right]+FV\times (1+i)^{-N}
$$

$$
I/Y=100\times C/Y \times \left[e^{(y\times\ln{(x+1)})}-1\right]
$$

où : *x* = *i*  $v = P/Y \div C/Y$ 

 $Gi = 1 + i \times k$ 

$$
N = \frac{\left(\frac{PMT \times G_i - FV \times i}{PMT \times G_i + PV \times i}\right)}{(1+i)}
$$

où : *i* 0  $N = -(PV + FV) \div PMT$  $où : i = 0$ 

$$
PMT = \frac{-i}{G_i} \times \left[ PV + \frac{PV + FV}{(1+i)^{N}-1} \right]
$$

 $où : i \neq 0$  $PMT = -(PV + FV) \div N$  $où : i = 0$ 

$$
PV = \left[\frac{PMT \times G_i}{i} - FV\right] \times \frac{1}{(1+i)^N} - \frac{PMT \times G_i}{i}
$$

 $où : i \neq 0$  $PV = -(FV + PMT \times N)$  $o\mathbf{\hat{u}}$  :  $i = 0$ 

$$
FV = \frac{PMT \times G_i}{i} - (1+i)^N \times \left(PV + \frac{PMT \times G_i}{i}\right)
$$

où : *i* 0  $FV = -(PV + PMT \times N)$  $où : i = 0$ 

#### **Amortissement**

Pour le calcul de *bal*(), *pmt2* = *npmt* On considère que *bal*(0) = *RND*(*PV*) Effectuez une itération de *m* = 1 à *pmt2*

# $\left\{ \begin{array}{l} I_m = RND[RND12(-i \times bal(m-1))] \ bal(m) = bal(m-1) - I_m + RND(PMT) \end{array} \right.$

puis : *bal( )* = *bal(pmt2)*  $\Sigma Prn() = bal(pmt2) - bal(pmt1)$  $\Sigma Int$ () = ( $pmt2 - pmt1 +1$ ) ×  $RND(PMT) - \Sigma Prn($ ) où : *RND* = arrondi de la valeur affichée au nombre de décimales sélectionné

*RND12* = arrondi de la valeur à 12 décimales

Les valeurs du restant dû, du capital remboursé et des intérêts payés dépendent des valeurs des variables **PMT**, **PV**, **I/Y** et *pmt1* et *pmt2*.

**Mouvement de trésorerie**

$$
NPV = CF_0 + \sum_{j=1}^{N} CF_j \left(1+i\right)^{-S_j-1} \frac{\left(1-\left(1+i\right)^{-n_j}\right)}{i}
$$

$$
S_j = \left\{ \begin{array}{cc} \sum_{i=1}^j n_i & j \geq 1 \\ 0 & j = 0 \end{array} \right.
$$

La valeur actuelle nette dépend des valeurs de la trésorerie initiale (*CF0*), des

mouvements de trésorerie consécutifs (*CFj*), du nombre d'occurrences de chacun des mouvements de trésorerie (*nj*) et du taux d'intérêt spécifié (*i*).

 $IRR = 100 \times i$ , où *i* satisfait  $npv() = 0$ 

Le taux interne de rentabilité dépend des valeurs de la trésorerie initiale (*CF0*) et des mouvements de trésorerie consécutifs (*CFj*).

 $i = 1/Y + 100$ 

## **Obligations1**

Valeur (rendement donné) pour une période de coupon ou moins jusqu'au rachat :

$$
PRI = \left[\frac{RV + \frac{100 \times R}{M}}{1 + \left(\frac{DSR}{E} \times \frac{Y}{M}\right)}\right] - \left[\frac{A}{E} \times \frac{100 \times R}{M}\right]
$$

où : *PRI* = valeur en euros exprimée en pourcentage de la valeur nominale *RV* = valeur de rachat exprimée en pourcentage de la valeur nominale (*RV* = 100, excepté dans les cas où un remboursement anticipé ou un encaissement anticipé doit être pris en considération)

 $R =$  taux d'intérêt annuel (exprimé sous forme décimale ; CPN  $\pm$  100)

*M* = nombre de périodes de coupon par an correspondant au type de titre spécifique

**1**Source pour les formules relatives aux obligations (excepté pour la durée) : Lynch, John J., Jr. et Jan H. Mayle. Standard Securities Calculation Methods. New York : Securities Industry Association, 1986.

(fixé à 1 ou 2 dans la feuille de calcul Bond)

*DSR* = nombre de jours entre la date de règlement et la date de rachat (échéance, date de remboursement par anticipation, date d'encaissement par anticipation, etc.) *E* = nombre de jours compris dans la période de coupon au cours de laquelle survient le règlement

*Y* = rendement annuel (exprimé sous forme décimale) de l'investissement avec titre conservé jusqu'au rachat (YLD  $\div$  100)

*A* = nombre de jours entre le début de la période de coupon et la date de règlement (jours cumulés)

**Remarque :** le premier terme calcule la valeur actuelle du montant du rachat, intérêts compris, sur la base du rendement pour la période de placement. Le deuxième terme calcule les intérêts courus à payer au vendeur.

Rendement (valeur donnée) pour une période de coupon ou moins jusqu'au rachat :

$$
Y = \left[ \frac{\left(\frac{RV}{100} + \frac{R}{M}\right) - \left(\frac{PRI}{100} + \left(\frac{A}{E} \times \frac{R}{M}\right)\right)}{\frac{PRI}{100} + \left(\frac{A}{E} \times \frac{R}{M}\right)} \right] \times \left[ \frac{M \times E}{DSR} \right]
$$

Valeur (rendement donné) pour plus d'une période de coupon jusqu'au rachat :

$$
PRI = \left[\frac{RV}{\left(1+\frac{Y}{M}\right)^{N-1+\frac{DSC}{E}}}\right] + \left[\sum_{K=1}^{N} \frac{100 \times \frac{R}{M}}{\left(1+\frac{Y}{M}\right)^{K-1+\frac{DSC}{E}}}\right]
$$

où : *N* = nombre de coupons payables entre la date de règlement et la date de rachat (échéance, date de remboursement par anticipation, date d'encaissement par anticipation, etc.). (Si ce nombre est décimal, arrondissez-le à l'entier supérieur ; par exemple,  $2,4 = 3$ )

*DSC* = nombre de jours entre la date de règlement et la date du coupon suivant  $K =$  compteur de totalisation

**Remarque :** le premier terme calcule la valeur actuelle du montant de rachat, hors intérêts. Le deuxième terme calcule les valeurs actuelles de tous les paiements de coupon futurs. Le troisième terme calcule les intérêts courus à payer au vendeur.

Rendement (valeur donnée) pour plus d'une période de coupon jusqu'au rachat :

Le rendement est calculé via un processus de recherche itérative utilisant la formule de Valeur pour plus d'une période de coupon jusqu'au rachat.

Intérêts courus de titres avec coupons standard ou intérêt à échéance :

# $AI = PAR \times \frac{R}{M} \times \frac{A}{F}$

où : *AI* = intérêts courus

*PAR* = valeur nominale (capital payable à échéance)

#### **Amortissement**

*RDV* = *CST* - *SAL* - amortissement cumulé

Les valeurs de *DEP*, *RDV*, *CST* et *SAL* sont arrondies suivant le format d'affichage du nombre de décimales sélectionné.

Dans les formules suivantes,  $FSTYR = (13 - MO1) \div 12$ .

#### **Amortissement linéaire**

 $\frac{CST-SAL}{LIF}$ 

 $\frac{CSI-SAL}{HF} \times FSTYR$ Première année :

Dernière année ou plus : *DEP* = *RDV*

#### **Amortissement proportionnel**

 $(LIF{+}2{-}YR{-}FSTYR)\times (CST{-}SAL)$  $((LIF \times (LIF+1)) \div 2)$ 

 $\frac{LIF \times (CST - SAL)}{(LIF \times (LIF + 1)) + 2)} \times FSTYR$ 

Dernière année ou plus :*DEP* = *RDV*

#### **Amortissement dégressif**

 $RBV\times DB\%$  $LIF \times 100$ 

où : *RBV* correspond à YR - 1

Première année :  $\frac{CST \times DB\%}{LIF \times 100} \times FSTYR$ 

 $\frac{SST \times DB\%}{LIF \times 100}$  >  $RDV$ <sub>; dans ce cas, utilisez *RDV* × *FSTYR*</sub> Si *DEP* > *RDV*, utilisez *DEP* = *RDV*

Pour le calcul de la dernière année, *DEP* = *RDV*

**Remarque :** les formules suivantes s'appliquent à la fois à *x* et à *y*.

Ecart-type avec pondération  $n(\sigma_x)$  : (écart type des valeurs disponibles)

$$
\left[\frac{\sum x^2 - \frac{(\sum x)^2}{n}}{n}\right]^{1/2}
$$

Ecart-type avec pondération *n*-1 (s*x*) : (valeur estimée de l'écart type dans la population de laquelle sont issues les valeurs disponibles)

$$
\left[\frac{\sum x^2 - \frac{(\sum x)^2}{n}}{n-1}\right]^{1/2}
$$

Moyenne :  $\overline{x} = \frac{(\sum x)}{n}$ 

#### **Ajustement**

Les formules suivantes s'appliquent à tous les modèles d'ajustement utilisant des valeurs transformées.

$$
b = \frac{n(\sum xy) - (\sum y) (\sum x)}{n(\sum z^2) - (\sum x)^2}
$$

$$
a = \frac{(\sum y - b \sum x)}{n}
$$

$$
r = \frac{b\delta_x}{\delta_y}
$$

**Conversions de taux d'intérêt**

# $EFF = 100 \times (e^{C/Y \times In(x+1)} - 1)$

 $où : x = .01 \times NOM \div C/Y$ 

$$
NOM = 100 \times C/Y \times \left(e^{1+C/Y \times In\ (x+1)}-1\right)
$$

 $\overrightarrow{O}$ i ·  $x = 01 \times EFF$ 

 $NEW =OLD\left(1+\frac{\%CH}{100}\right)^{\#PD}$ 

où : *OLD* = ancienne valeur *NEW* = nouvelle valeur *%CH* = calcul du taux *#PD* = nombre de périodes

**Marge bénéficiaire**

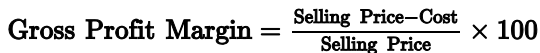

**Seuil de rentabilité**

$$
PFT = P Q - (FC + VC Q)
$$

où : *PFT* = bénéfice *P* = prix unitaire *FC* = coût fixe *VC* = coût variable unitaire *Q* = quantité

#### **Nombre de jours entre deux dates**

Avec la feuille de calcul Date, vous pouvez entrer ou calculer une date comprise entre le 1er javier 1980 et le 31 décembre 2079.

#### **Réel/Méthode de calcul des jours réels**

**Remarque :** cette méthode prend en compte le nombre de jours actuel de chaque mois et de chaque année.

*DBD* (nombre de jours entre 2 dates) = *nombre de jours II* - *nombre de jours I*

*Nombre de jours*  $I = (Y1 - YB) \times 365$ + (*nombre de jours de MB à M1*) + *DT*1

$$
+\frac{(Y1-YB)}{4}
$$

*Nombre de jours*  $II = (Y2 - YB) \times 365$ + (*nombre de jours de MB à M2*) + *DT2*

$$
+\frac{(Y2-YB)}{4}
$$

où : *M1* = mois de la première date *DT*1 = jour de la première date *Y*1 = année de la première date *M*2 = mois de la deuxième date *DT*2 = jour de la deuxième date *Y*2 = année de la deuxième date *MB* = mois de base (Janvier)  $DB =$  jour de base  $(1)$ *YB* = année de base (première année après une année bissextile)

#### **méthode de calcul des jours 30/3601**

**Remarque :** cette méthode prend en compte une base de 30 jours par mois et de 360 jours par an.

# $DBD = (Y2 - Y1) \times 360 + (M2 - M1) \times 30 + (DT2 - DT1)$

où : *M*1 = mois de la première date *DT*1 = jour de la première date *Y*1 = année de la première date *M*2 = mois de la deuxième date *DT*2 = jour de la deuxième date *Y*2 = année de la deuxième date

**Remarque :** si la valeur de *DT*1 est égale à 31, ramenez-la à 30. Si la valeur de *DT*2 est égale à 31 et que celle de *DT*1 est égale à 30 ou 31, ramenez la valeur de *DT*2 à 30 ; sinon, conservez la valeur 31.

# <span id="page-89-0"></span>*Messages d'erreur*

**Remarque :** pour effacer un message d'erreur, appuyez sur CE/C.

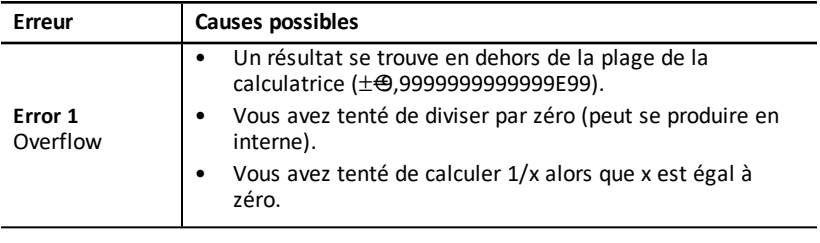

**1**Source pour la formule de méthode de calcul des jours 30/360 : Lynch, John J., Jr. et Jan H.Mayle. Standard Securities Calculation Methods. New York : Securities Industry Association, 1986

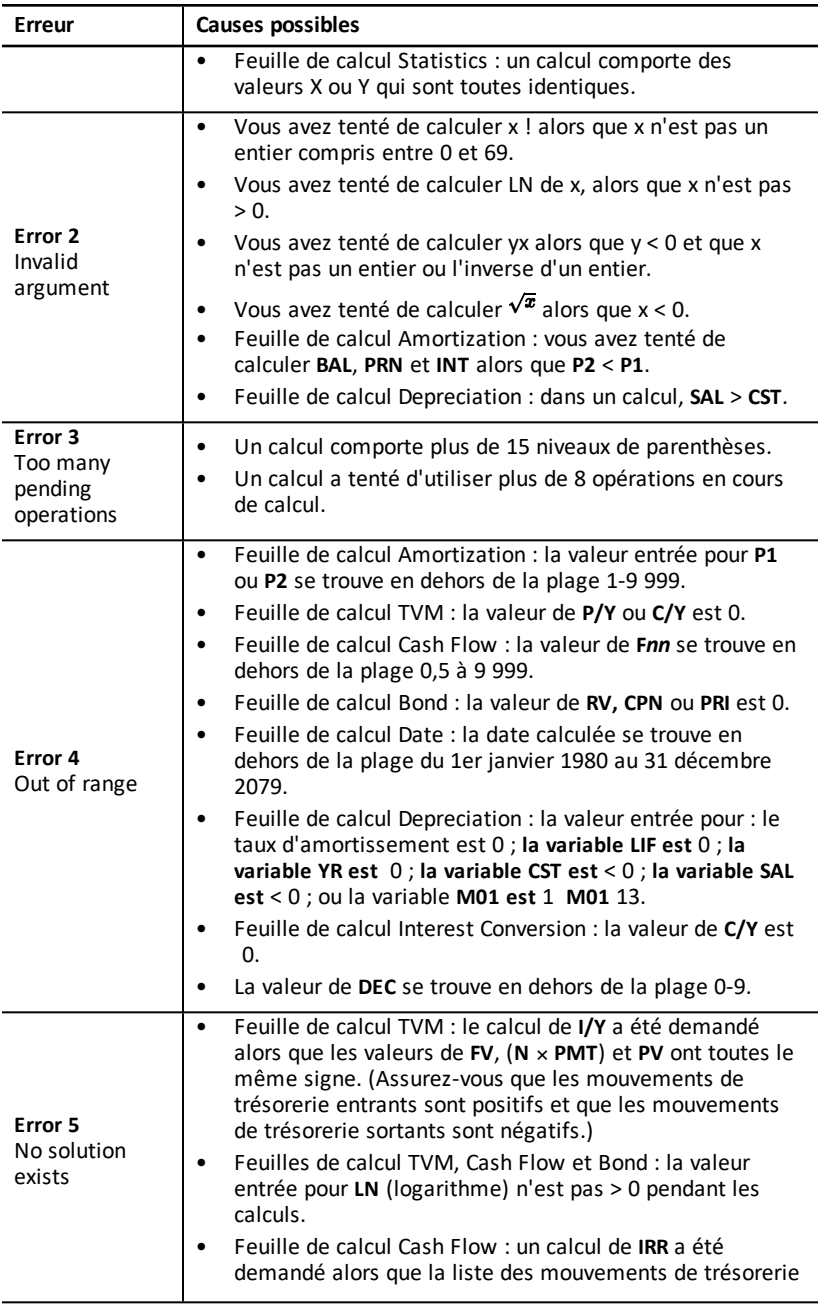

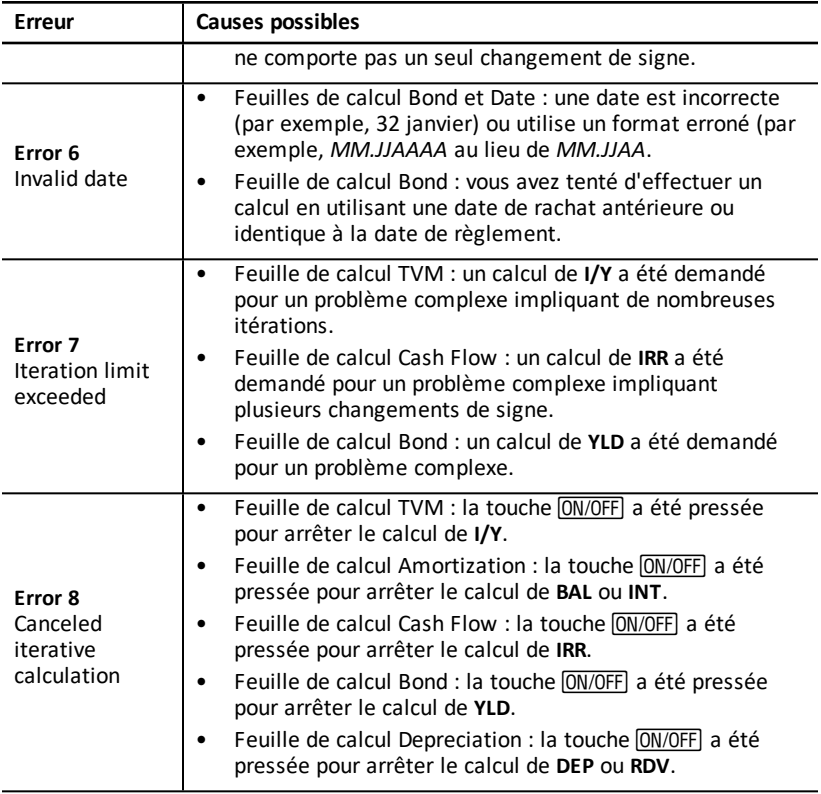

# *Précision*

La calculatrice utilise, pour tous les calculs, les nombres décimaux à treize chiffres mais affiche au maximum 10 chiffres. L'affichage n'affecte pas la valeur utilisée pour les calculs.

## **Arrondissement**

Si le résultat d'un calcul comporte onze chiffres ou plus, les chiffres internes de sécurité sont utilisés pour déterminer le mode d'affichage du résultat. Si le onzième chiffre du résultat est égal ou supérieur à 5, le résultat est arrondi à l'entier supérieur le plus proche pour son affichage.

Par exemple :

 $1 \div 3 \times 3 = ?$ 

En interne, la calculatrice résout ce problème en deux étapes, comme indiqué cidessous.

- 1. 1 P 3 = 0.3333333333333
- 2. 0.3333333333333 Q 3 = 0.9999999999999

Le résultat est arrondi et la valeur 1 est affichée. En procédant ainsi, la calculatrice est en mesure d'afficher le résultat le plus précis possible.

Attention : la machine ne calcule qu'une valeur appochée des résultats ; l'enchaînement des arrondis peut aboutir à des valeurs éloignées de la réalité.

# *Calculs AOS™ (Algebraic Operating System)*

Lorsque vous sélectionnez la méthode de calcul **AOS**, la calculatrice utilise les règles standard de hiérarchie algébrique pour déterminer l'ordre dans lequel elle doit effectuer les opérations.

#### **Hiérarchie algébrique**

Le tableau ci-dessous indique l'ordre suivant lequel les opérations sont effectuées lorsque la méthode de calcul **AOS** est utilisée.

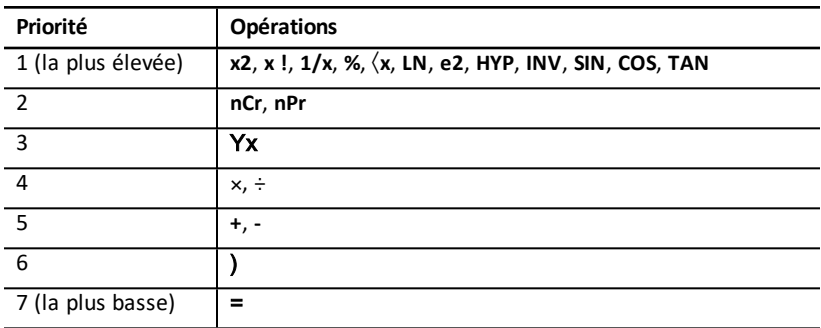

# *Pile*

#### **Remplacement de la pile**

Remplacez la pile usagée par une pile au lithium CR2032 neuve.

Attention : il existe un risque d'explosion en cas de remplacement d'une pile usagée par un type de pile inapproprié. Utilisez uniquement un type de pile similaire ou équivalent, recommandé par Texas Instruments. La mise au rebut des piles usagées doit répondre aux exigences de la réglementation locale en vigueur.

**Note:** votre calculatrice ne peut pas mémoriser les données lorsque la pile est retirée ou déchargée. Le remplacement de la pile produit les mêmes effets que la réinitialisation de la calculatrice.

- 1. Eteignez la calculatrice et retournez-la, face arrière vers vous.
- 2. A l'aide d'un tournevis Phillips, retirez les quatre vis du couvercle arrière de la calculatrice.
- 3. Retirez délicatement le couvercle arrière.
- 4. A l'aide d'un tournevis Phillips, retirez les vis du couvercle métallique du compartiment de la pile, puis retirez ce dernier.
- 5. Inclinez légèrement la calculatrice pour retirer la pile.

**Attention :** éviter tout contact avec les autres composants de la calculatrice.

- 6. Installez la pile neuve, signe plus (+) vers le bas (non visible).
- 7. Remettez le couvercle du compartiement de la pile et revissez les vis qui le maintiennent en place.
- 8. Alignez les trous de vis du couvercle arrière sur ceux de la calculatrice, puis refixez celui-ci sur la calculatrice. Remettez les vis en place.

#### **Précautions relatives aux piles**

- Ne jamais laisser les piles à la portée des enfants.
- Ne pas mélanger piles neuves et piles usagées.
- Ne pas combiner piles rechargeables et piles non rechargeables.
- Installer les piles en respectant les schémas de polarité (+ et ).
- Ne pas utiliser de piles non rechargeables dans un chargeur.
- Jeter immédiatement les piles usagées suivant la réglementation en vigueur.
- Ne jamais incinérer ou démonter les piles.
- En cas d'ingestion d'une pile, consulter en urgence un médecin. (Au Etats-Unis, contactez le centre anti-poison au 202-625-3333.) Cette mesure s'applique uniquement à l'ingestion d'une petite pile bouton.

#### **Mise au rebut des piles**

- Ne pas incinérer ou démonter les piles.
- Les piles présentent un risque d'éclatement ou d'explosion qui peut s'avérer dangereux en raison des produits chimiques qu'elles contiennent.

# *En cas de problème*

Le tableau ci-dessous répertorie les solutions possibles aux problèmes courants que vous pouvez rencontrer dans le cadre de l'utilisation de votre calculatrice afin de vous aider à les résoudre avant d'envoyer cette dernière en réparation.

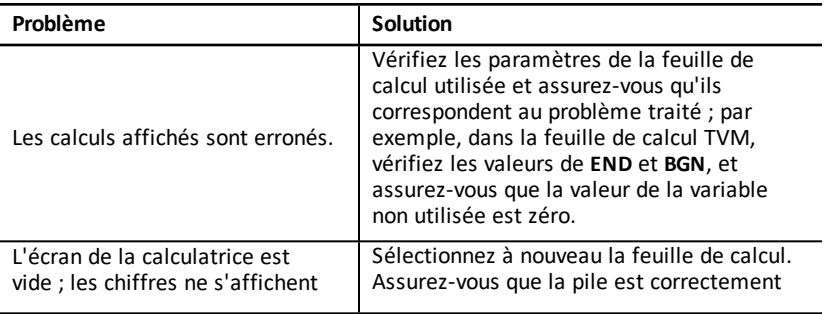

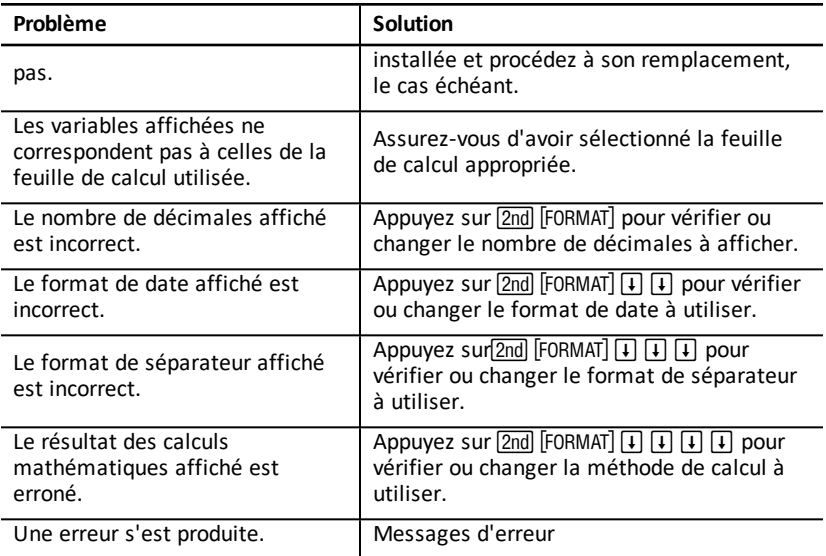

Si vous rencontrez des problèmes autres que ceux répertoriés dans le tableau cidessus, appuyez sur [2nd] [RESET] [ENTER] pour effacer les données affichées sur la calculatrice, puis recommencez le calcul.

**Remarque :** vous pouvez également effectuer une réinitialisation matérielle de la calculatrice en utilisant l'orifice Reset situé au dos de celle-ci. [Réinitialisation](#page-9-0) de la [calculatrice](#page-9-0)

# **Informations générales**

# *Aide en ligne*

[education.ti.com/eguide](https://education.ti.com/eguide)

Sélectionnez votre pays pour obtenir d'autres informations relatives aux produits.

# *Contacter l'assistance technique TI*

[education.ti.com/ti-cares](https://education.ti.com/ti-cares)

Sélectionnez votre pays pour obtenir une assistance technique ou d'autres types de support.

# *Informations Garantie et Assistance*

[education.ti.com/warranty](https://education.ti.com/warranty)

Sélectionnez votre pays pour en savoir plus sur la durée et les termes de la garantie et sur l'assistance pour le produit.

Garantie limitée. Cette garantie n'affecte pas vos droits statutaires.